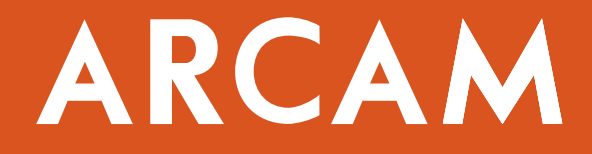

# **BDP100**

**Проигрыватель дисков Blu Ray**

**РУКОВОДСТВО ПОЛЬЗОВАТЕЛЯ**

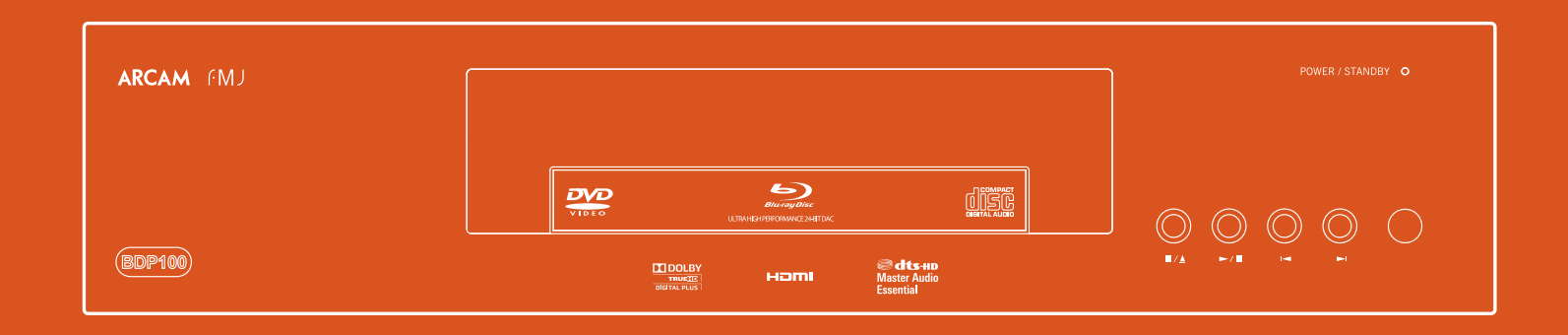

# **УКАЗАНИЯ ПО ТЕХНИКЕ БЕЗОПАСНОСТИ**

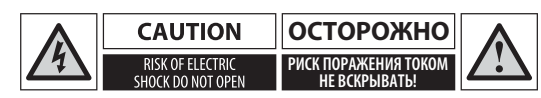

**ОСТОРОЖНО: Во избежание риска поражения электрическим током не вскрывайте корпус (или заднюю панель) устройства. Внутри устройства нет узлов, которые мог бы обслуживать пользователь. Ремонт устройства должен выполнять только квалифицированный специалист.**

**ПРЕДУПРЕЖДЕНИЕ: Во избежание риска возникновения пожара или поражения электрическим током не подвергайте устройство воздействию дождя и влаги**.

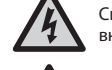

 Символ молнии со стрелкой в равностороннем треугольнике предупреждает пользователя о том, что внутри устройства имеется опасное напряжение, которое может представлять угрозу здоровью.

 Восклицательный знак в равностороннем треугольнике призван обратить внимание пользователя на важные указания по эксплуатации и обслуживанию устройства.

**ОСТОРОЖНО: Использование любых средств управления, настроек или операций, отличных от приведённых в данном руководстве, может повлечь за собой риск радиационного облучения.**

# **Важные меры предосторожности**

- **1. Прочтите изложенные ниже инструкции.**
- **2. Сохраняйте это руководство.**
- **3. Обращайте внимание на все предупреждения.**
- **4. Следуйте всем изложенным инструкциям.**
- **5. Не используйте это устройство вблизи воды.**
- **6. Чистите устройство только при помощи сухой ткани.**
- **7. Не перекрывайте вентиляционные отверстия. Устанавливайте устройство в соответствии с указа ниями производителя.**
- **8. Не устанавливайте устройство вблизи каких-либо источников тепла, таких как обогреватели, батареи отопления, кухонные плиты или иные устройства (включая усилители).**
- **9. Не нарушайте защитные свойства штепсельной вилки поляризованного или заземляющего типа.**

Поляризованная вилка имеет два контакта, один из которых шире другого. Заземляющая вилка имеет два контакта питания и отдельный заземляющий контакт. Подобное устройство этих вилок предусмотрены в целях безопасности. Если штепсельная вилка проигрывателя не совместима с розеткой электросети, следует обратиться к электрику для замены вашей устаревшей розетки.

- **10. Кабель питания следует прокладывать так, чтобы на него невозможно было случайно наступить или прижать поставленными сверху предметами. Особое внимание следует обращать на состояние сетевой вилки и места выхода провода питания из корпуса устройства.**
- **11. Используйте только указанное производителем дополнительное оборудование и аксессуары.**

 **12. Используйте только те стойки, подставки, кронштей ны, тележки или столы, которые рекомендованы производителем, либо поставляются вместе с устройством.**

При использовании стенда на колёсах с установленным на нем устройством, при транспортировке соблюдайте меры предосторожности для предотвращения падения устройства и возможной травмы.

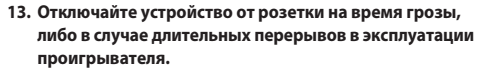

 **14. Любое сервисное обслуживание должно выполнять ся только квалифицированным персоналом.**

Сервисное обслуживание необходимо, если устройство было каким-либо образом повреждено: например, повреждён кабель или вилка питания, внутрь корпуса устройства попала жидкость или посторонние предметы, устройство попало под дождь или подверглось воздействию высокой влажности, не функционирует должным образом или упало.

### **15. Посторонние предметы или жидкость**

**ПРЕДУПРЕЖДЕНИЕ!** Не допускайте попадания внутрь корпуса устройства посторонних предметов или жидкости. Не подвергайте устройство воздействию брызг. Не следует ставить на устройство содержащие жидкость предметы, такие как вазы.

### **16. Климатические условия**

Данное устройство предназначено для использования в умеренных климатических условиях, в помещении.

### **17. Чистка устройства**

Перед чисткой необходимо отключать устройство от сети.

Обычно достаточно протереть устройство чистой сухой тканью, не оставляющей ворса. Не рекомендуется использовать растворители и химические вещества.

Также не рекомендуется использовать аэрозоли для чистки мебели или полироли: они могут оставить несмываемые белые пятна.

### **18. Источники электропитания**

Данное устройство можно подключать только к источнику питания, параметры которого соответствуют параметрам, указанным в руководстве по эксплуатации или на корпусе устройства.

Основным способом отключения устройства от источника питания является извлечение вилки питания из розетки. Место и способ установки устройства должны обеспечивать такую возможность.

### **19. Необычный запах**

**2**

При обнаружении необычного запаха или дыма, исходящего из корпуса, немедленно выключите устройство и выньте вилку кабеля питания из сетевой розетки. После этого обратитесь по месту приобретения проигрывателя и не включайте питание устройства.

### **20. Неисправности, требующие обращения в сервисный центр**

Данное устройство подлежит обслуживанию квалифицированным специалистом в следующих случаях:

- А. При повреждении вилки или кабеля питания;
- Б. При попадании внутрь корпуса устройства жидкости или постороннего предмета;
- В. Если устройство попало под дождь;
- Г. В случае, если устройство не работает должным образом, либо демонстрирует заметные отклонения характеристик от нормальных значений;
- Д. В случае падения устройства или повреждения его корпуса.

# **Соответствие стандартам безопасности**

Устройство сконструировано в соответствии с требованиями международного стандарта электрической безопасности IEC/EN 60065.

Устройство соответствует требованиям части 15 правил Федеральной комиссии связи США (FCC).

Устройство удовлетворяет следующим двум условиям эксплуатации:

- 1) Не является источником вредных помех;
- 2) Не восприимчиво к воздействию любых принимае мых помех, включая помехи, способные вызвать нежелательное срабатывание.

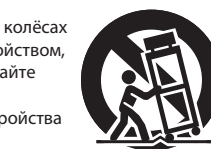

# **ДОБРО ПОЖАЛОВАТЬ**

# **Содержание**

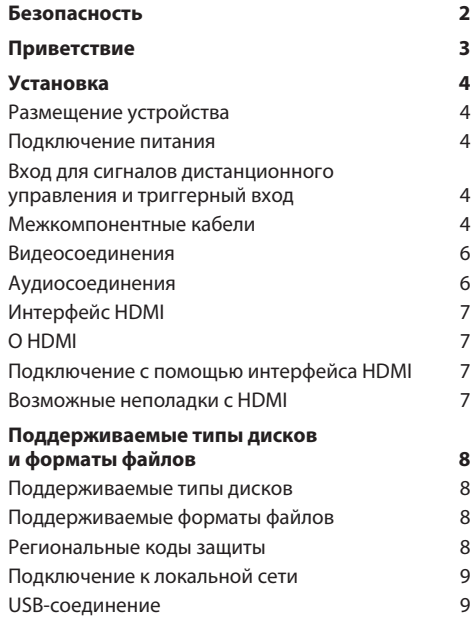

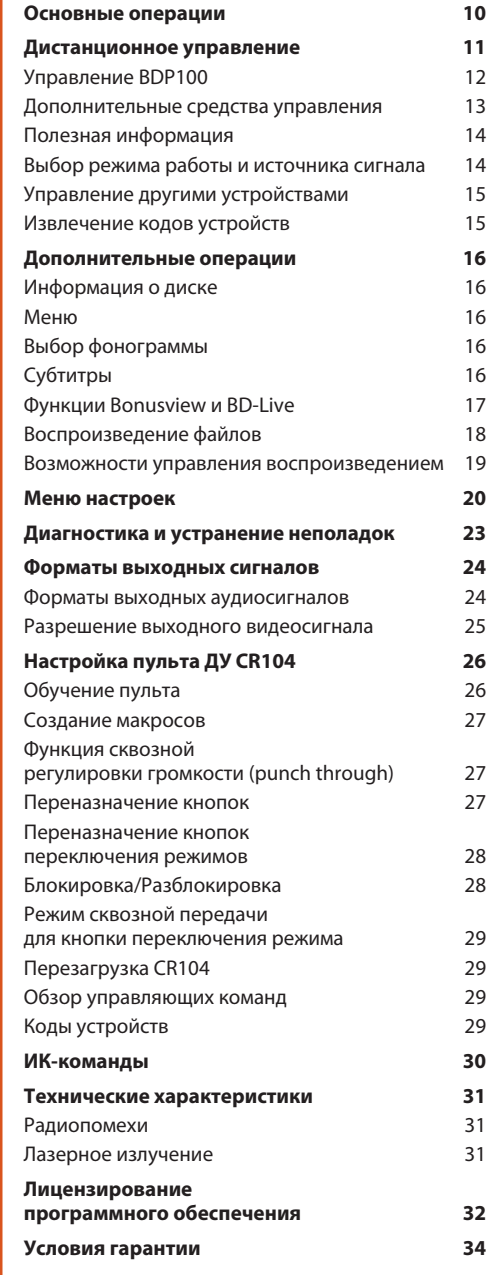

Благодарим за приобретение проигрывателя дисков Blu-ray серии FMJ, созданного Arcam.

На протяжении более чем трех десятилетий компания Arcam является специалистом по выпуску hi-fi компонентов и устройств для домашних кинотеатров, отличающихся замечательным качеством. Проигрыватель BDP100, который воспроизводит диски Blu-ray, DVD-Video и Audio CD, – новейшее пополнение широкого модельного ряда устройств для домашнего кинотеатра, отмеченного многочисленными международными наградами . Безотказная работа компонентов серии FMJ, вобравших в себя весь опыт инженеров компании Arcam – одного из самых уважаемых британских производителей аудиоаппаратуры – позволит вам многие годы наслаждаться несравненным звучанием вашего домашнего кинотеатра.

Это руководство было подготовлено с целью снабдить вас всей необходимой информацией для установки, подключения и использования проигрывателя дисков Blu-ray Arcam BDP100. Здесь также описан пульт дистанционного управления CR104, входящий в комплект поставки. На этой странице представлено содержание руководства, которое поможет вам легко найти нужный раздел.

Надеемся, что ваш проигрыватель серии FMJ будет дарить вам наслаждение многие годы. В случае неисправности или если вам просто понадобится дополнительная информация о продуктах Arcam, наши дилеры с удовольствием вам помогут.

Дополнительную информацию также можно найти на сайте Arcam *www.arcam.co.uk*.

# **Команда разработчиков серии FMJ**

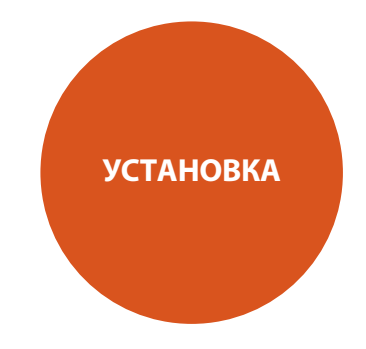

ВDP100 - лидер в своем классе по качеству воспроизведения дисков Blu-ray, DVD и компакт-дисков.

В конструкции ВDP100 используется современный цифро-аналоговый преобразователь Delta-Sigma, обеспечивающий профессиональное качество звучания для видео- и аудиодисков. качество звучания для видео- и аудиодисков.

BDP100 поставляется в комплекте с универсальным пультом дистанциконтролировать до восьми различных устройств, таких как усилитель, телевизор или видеомагнитофон. телевизор или видеомагнитофон.

Проигрыватель BDP100, с его выдающимися характеристиками, поможет<br>вдохнуть жизнь в ваши фильмы и музыку. вдохнуть жизнь в ваши фильмы и музыку.

# **Выбор места для установки Подключение питания**

- Установите BD-проигрыватель на ровную прочную поверхность, вдали от солнечных лучей, нагревательных приборов или источников повышенной влажности.
- Не ставьте BD-проигрыватель поверх усилителя или другого источника тепла.
- Не размещайте устройство в закрытом пространстве, например в книжном шкафу или закрытой полке, если при этом не обеспечивается достаточная вентиляция. В нормальном режиме работы устройство нагревается.
- Не устанавливайте другие компоненты системы или любые иные предметы на устройство. Это грозит ухудшением вентиляции устройства и его перегревом.
- Убедитесь, что ИК-приемник пульта ДУ (расположен на передней панели устройства рядом с дисплеем) не перекрыт посторонними предметами. Иначе надёжность работы дистанционного управления ухудшится.
- Не устанавливайте проигрыватель грампластинок поверх BD-проигрывателя. Проигрыватели виниловых дисков очень чувствительны к электромагнитному излучению, генерируемому блоками питания. Наличие такого рода помех приведет к появлению фонового шума при воспроизведении, если проигрыватель грампластинок находится слишком близко к BDпроигрывателю.

В комплект поставки устройства входит кабель питания, оборудованный неразборной литой вилкой штепселя. Убедитесь, что вилка соответствует типу вашего источника питания, в случае необходимости использования провода другого типа обратитесь по месту покупки проигрывателя компании Arcam.

Если напряжение питания вашего источника не подходит для питания устройства, незамедлительно обратитесь по месту покупки проигрывателя компании Arcam.

Вставьте разъем кабеля питания в гнездо, расположенное на задней панели устройства, убедитесь, что соединение надежно. Вставьте штепсельную вилку на другом конце кабеля питания в розетку электросети.

# **Вход для сигналов дистанционного управления и триггерный вход**

Вход **REMOTE IN** используется для передачи командных кодов RC5 в том случае, если BD-проигрыватель установлен в таком положении или системе, что прямая передача ИК сигналов от пульта ДУ на проигрыватель исключена. Если это необходимо, за дополнительной информацией обратитесь по месту приобретения проигрывателя.

Вход **TRIGGER IN** можно использовать для дистанционного включения и выключения питания устройства. Если соединить этот вход с триггерным выходом усилителя или другого совместимого устройства, то BDP100 будет автоматически выходить из режима ожидания при включении усилителя и переходить в этот режим при выключении усилителя. Для обычного использования проигрывателя никаких подключений к этим входам не требуется.

Для подключения пульта ДУ необходим 3.5-мм монофонический разъём, у которого конец штекера является сигнальным контактом, а обойма штекера заземлена.

Сигналы дистанционного управления должны соответствовать модулированному формату RC5 частотой 36 кГц и напряжением от 5 до 12 В.

Разъем RS232 предназначен для подключения к домашней компьютерной системе. Различные модели систем, выпускаемые сторонними производителями, обеспечивают комплексное управление всеми компонентами вашего развлекательного центра с применением сенсорных панелей и иных средств. За более полной информацией обратитесь по месту приобретения проигрывателя. Подробные технические сведения о протоколе дистанционного управления могут быть предоставлены компанией Arcam по запросу (e-mail: support@aecam.co.uk).

# **Межкомпонентные кабели**

Мы рекомендуем использовать специально разработанные высококачественные экранированные кабели. Кабели других типов обладают иными характеристиками сопротивления, что повлечет за собой ухудшение параметров системы (например, не стоит использовать видеокабели для передачи аудиосигнала). По возможности следует использовать как можно более короткие кабели.

При подключении старайтесь располагать кабели питания как можно дальше от остальных кабелей. Это поможет избежать появления посторонних шумов при воспроизведении аудиосигнала.

### **Аналоговый аудиовыход**

Соедините этот разъём со входом CD (или другим линейным входом) вашего усилителя, используя межкомпонентный кабель. Убедитесь, что выходы левого и правого каналов BD-проигрывателя подключены к левому и правому входам усилителя соответственно.

### **Триггерный вход 12 В**

С помощью этого разъёма питание BDP100 может быть включено или выключено дистанционно с помощью другого компонента системы, оснащённого разъёмом 12V TRIG OUT

 $\sqrt{$ 

 $\bullet$  $\bullet$ 

### **Коаксиальный цифровой выход**

Предназначен для подключения AV ресивера, оснащённого коаксиальным цифровым входом. Используйте экранированный кабель сопротивлением 75 Ом. **ОСТОРОЖНО: Никогда не подключайте коаксиальный цифровой выход к обычному аудиовходу**

### **Композитный видеовыход**

Подключайте ваше устройство отображения к этому выходу, если оно не поддерживает никакие другие типы подключения

 $\bigcirc$ 

 $\bigcirc$ 

 $\bigcirc$ 

 $\bullet$ 

 $\overline{\mathbf{O}}$ 

 $\bigodot$ 

COAX<br>
OPTICAL

### **Разъём питания**

Сюда подключается кабель питания соответствующего стандарта

### **Разъём RS232**

**POWER INLET** 

Предназначен для подключения домашней компьютерной системы, выпущенной сторонним изготовителем

## **Вход для сигналов дистанционного управления**

Используется для передачи сигналов дистанционного управления, в случае, если ИК-приемник по каким-либо причинам не может получать ИК-сигналы от пульта ДУ

### **Оптический цифровой выход**

 $\bigcirc$ 

 $\bullet$ 

Используйте этот разъём для подключения ресивера, оснащенного оптическим цифровым аудиовходом

### **Аудиовыход для Зоны 2**

Аналоговый выход, используется для подключения AV-ресивера дополнительной зоны. К нему также можно подключить записывающее устройство или усилитель микрофона

### **Компонентный видеовыход**

**5**

Подключайте дисплей к этому выходу, если он не поддерживает HDMI, но оснащён компонентным входом.

### **Разъём длясетевого соединения**

 $\Box$ 

С помощью Ethernet-кабеля подключите этот разъём к сетевому маршрутизатору. Для доступа к интерактивным возможностям дисков BD-Live требуется наличие соединения с Интернетом

### **Цифровой видеовыход HDMI**

Для получения наилучшего качества воспроизведения аудио-видео сигналов подключите ваш AV ресивер к этому выходу (если ресивер поддерживает подобный тип подключения)

### **USB-разъём**

Используется для подключения USB-накопителей. Их можно использовать для хранения загруженных данных. BDP100 также может воспроизводить ряд типов файлов, хранящихся на USB-носителе

# **Видеосоединения**

Для просмотра видеосигнала с BD-проигрывателя вам нужно подключить его к устройству отображения (телевизору, монитору, проектору и т.п.) либо AV-ресиверу (например, Arcam AVR600).

Проигрыватель BDP100 поддерживает три типа вывода видеосигнала, описанные ниже. Вам следует выбрать один из них, исходя из типа сигнала, поддерживаемого вашим AV ресивером или устройством отображения. Если ваше устройство не поддерживает ни один из этих типов подключения, вам не удастся подключить его напрямую к BDP100, для этого понадобится конвертер видеосигнала. В этом случае обратитесь за помощью к вашему дилеру.

AV ресиверы и другие устройства обработки видеосигнала могут быть включены между BDP100 и устройством отображения. Убедитесь, что все компоненты системы поддерживают выбранный тип сигнала. Подключение этих компонентов описано в прилагающихся к ним руководствах.

# **Аудиосоединения**

BDP100 поддерживает несколько типов передачи аудиосигнала. Выбор типа подключения зависит от возможностей остальных компонентов вашей системы. Выберите вариант, наиболее подходящий для вашего усилителя.

### *Если вы хотите слушать аудио с помощью … … мы рекомендуем следующее:*

### ■ Телевизор

 Вариант воспроизведения аудиосигнала через телевизор зависит от типов входов, которыми он оснащен, а также от типа подключения видеосигнала:

- HDMI: Если вы используете HDMI-соединение (не DVI), и звук и видео уже подключены, никаких дополнительных подключений не требуется.
- Цифровое аудиосоединение (коаксиальное или оптическое): Если ваш телевизор оснащен цифровыми аудиовходами (коаксиальными или оптическими), соедините их с соответствующим цифровыми выходами BDP100. Не следует соединять цифровые аудиовыходы телевизора и BDP100.
- Стереофонический вход: Если ваш телевизор оснащен стереовходом, следуйте изложенным ниже инструкциям по подключению усилителя.

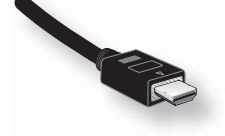

### ЦИФРОВОЕ ВИДЕО HDMI

HDMI-соединение поддерживает передачу видео- и аудиосигналов без сжатия между BDP100 и устройством отображения и обеспечивает самое высокое качество сигнала. Этот типа подключения является самым легким в настройке.

Для использования этого типа подключения вам понадобится HDMI- или HDMI/DVI-кабель для соединения BDP100 и AV ресивера или устройства отображения.

■ Стереоусилитель

 Если вы планируете воспроизводить аудиосигнал через стереоусилитель, следует вопользоваться аналоговыми стереовыходами. Эти выходы поддерживают сведение (downmix) исходного сигнала.

 С помощью стереокабеля подходящей длины соедините выходы с пометкой «ZONE 1 AUDIO» с соответствующими левым и правым входами с пометкой «DVD» или «CD» вашего усилителя.

■ AV-ресивер

 Подключите HDMI-выход к вашему AV-ресиверу (для передачи аудио- и видеосигналов), если AV-ресивер поддерживает передачу аудиосигнала через HDMI. HDMI-соединение поддерживает все возможные аудиоформаты, включая Dolby TrueHD, DTS Master Audio и многоканальный PCM.

 Если ваш AV-ресивер не поддерживает передачу аудиосигнала через HDMI, подключите один из цифровых аудиовыходов (оптический или коаксиальный) к входу «Blu-ray», «BD» или «DVD» вашего AV-ресивера. Эти цифровые выходы поддерживают передачу многоканального сигнала PCM, Dolby Digital, DTS или MPEG, в зависимости от типа источника сигнала. BDP100 также может работать в режиме перекодирования любого типа аудиосигнала в DTS (Bitstream Mixed). Эта функция обеспечивает наилучшее качество звучания.

 Для прослушивания аудиодисков вы также можете подключить аналоговый стереовыход к соответствующему входу «CD» вашего AV-ресивера. В этом случае будет использоваться цифроаналоговый преобразователь BDP100 для обеспечения наилучшего качества звучания.

### **Одновременное использование двух типов видеосоединения**

Существует возможность осуществить подключение двух видеовыходов одновременно (например, для подключения телевизора в соседней комнате). Для этого ознакомьтесь с изложенной ниже информацией:

- Композитный видеовыход всегда активен. На него подается чересстрочный сигнал.
- Компонентный видеовыход всегда активен. В зависимости от настроек на него может подаваться как чересстрочный сигнал, так и сигнал с прогрессивной разверткой.
- HDMI-выход активен только в случае, если BDP100 обнаруживает подключенное устройство, поддерживающее данный формат. В зависимости от настроек на него может подаваться чересстрочный сигнал, сигнал с прогрессивной разверткой, либо сигнал высокой чёткости.

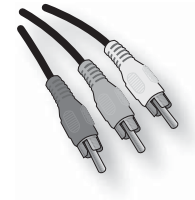

### КОМПОНЕНТНОЕ ВИДЕО

Используйте три кабеля сопротивлением 75 Ом для подключения желтого, синего и красного разъёмов компонентного выхода BDP100 к соответствующим входам устройства отображения. Убедитесь, что кабели подходят для передачи видеосигнала и имеют примерно одинаковую длину.

Если ваш телевизор поддерживает прогрессивную развертку (деинтерлейсинг), возможно, вы решите использовать соответствующий выход BDP100. Если вы не уверены в способности вашего телевизора воспроизводить сигнал такого типа, следует обратиться к руководству по эксплуатации телевизора, либо к ближайшему дилеру.

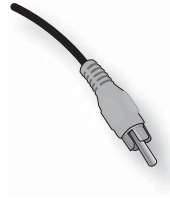

### КОМПОЗИТНОЕ ВИДЕО

Если ваше устройство отображения оснащено только композитным видеовходом (иногда обозначенным как «CVBS» или просто «video»), подключите его к выходу COMPOSITE BD-проигрывателя с помощью подходящего для передачи видеосигнала кабеля сопротивлением 75 Ом. Учтите, что композитное соединение обеспечивает наименее качественный сигнал; если ваше устройство вывода видеоизображения поддерживает другие типы подключения, мы рекомендуем использовать именно их.

# **Интерфейс HDMI**

Если ваше устройство отображения поддерживает интерфейс HDMI или DVI, вы можете подключить его к BDP100 кабелем HDMI. Через этот интерфейс передаются аудиои видеосигналы без сжатия.

# **О HDMI**

Интерфейс HDMI (High Definition Multimedia Interface, мультимедийный интерфейс высокой четкости) поддерживает одновременную передачу видео и аудиосигналов через один соединительный разъём и используется для подключения BD-проигрывателей, цифрового ТВ, телевизионных приставок и других аудио-видео компонентов. HDMI был создан с целью объединения протоколов HDCP (High-bandwidth Digital Content Protection, защита широкополосного цифрового контента) и DVI (Digital Video Interface, цифровой видеоинтерфейс) в одном стандарте, добавив к этому возможность передачи дополнительной цифровой аудиоинформации. HDCP используется для защиты от копирования цифрового контента, передаваемого через интерфейс DVI.

HDMI поддерживает передачу как стандартного видеосигнала, так и видеосигналов высокой четкости, а также стереофонического аудиосигнала, либо многоканального сигнала пространственного звучания. HDMI обеспечивает передачу несжатого цифрового видеосигнала, обмен данными между источником аудио-видео сигналов и другими аудио-видео устройствами и использует один и тот же разъём для разных видов сигналов.

# **Подключение с помощью HDMI**

Кабелем HDMI соедините разъём «HDMI» BD-проигрывателя с соответствующим разъёмом на устройстве отображения или AV-ресивере. При подключении к выходу HDMI BDP100 стрелка на штекере HDMI-кабеля должна быть обращена вверх. Если в настройках BDP100 был указан параметр «HDMI Auto» (автоматическая настройка HDMI), устройство автоматически настроит свой выходной сигнал в соответствии с параметрами подключенного HDMI-устройства.

**ПРИМЕЧАНИЕ:** HDMI-соединение возможно только с устройствами, имеющими разъём HDMI или DVI и поддерживающими DVI и HDCP. Учтите, что для подключения к DVI-устройству вам понадобится переход ник (с HDMI на DVI); при этом соединение DVI/HDCP не поддерживает передачу аудиосигналов.

Для получения подробной информации о подключении BDP100 к устройству отображения с разъёмом DVI/HDMI обратитесь к дилеру Arcam.

# **Возможные неполадки с HDMI**

### **Проблемы с изображением**

### *Изображение отсутствует (пустой экран)*

- Проверьте, правильно ли подключен кабель HDMI. Если вы использовали AV-ресивер с разъёмом HDMI, попробуйте подключить BDP100 напрямую к устройству отображения, чтобы выявить возможное место неисправности.
- Убедитесь, что устройство отображения настроено на отображение входного сигнала HDMI (а не на другой видеовход).
- Убедитесь, что задействован вход HDMI AV-ресивера и/или устройства отображения. О том, как это сделать, прочтите в руководстве пользователя подключенного устройства.
- Используя альтернативное устройство отображения (например, подключенное к композитному выходу), проверьте наличие видеосигнала на выходе.
- Обратитесь к руководству пользователя устройства отображения и убедитесь, что оно поддерживает форматы выходных сигналов BDP100. BD-проигрыватель обеспечивает следующие выходные сигналы:

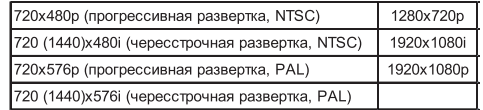

 Для работы с BDP100 подключённое устройство должно поддерживать хотя бы один из этих форматов.

### *Изображение отсутствует (случайные шум)*

- Случайный шум появляется, когда алгоритм защиты контента не может идентифицировать подключенное устройство. Это происходит, например, когда к BDP100 подключено устройство с разъёмом DVI, которое не поддерживает протокол HDCP (например, компьютерный монитор).
- Чтобы локализовать источник проблемы, извлеките диск из BD-проигрывателя, выключите BDP100 и устройство отображения. Включите устройство отображения, затем BDP100, при этом на устройстве отображения должен появиться логотип BDP100. Если этого не произойдет, проверьте пункты, изложенные выше – в разделе «Изображение отсутствует (пустой экран)».
- Если шум появляется при воспроизведении диска, защищенного от копирования (Blu-ray/DVD), значит, BDP100 не может правильно идентифицировать диск. За дополнительной информацией обратитесь к официальному дилеру Arcam.

### **Проблемы со звуком**

Звук, который воспроизводится через разъём HDMI, зависит от настроек BDP100. Выберите настройки, исходя из параметров вашей аудиосистемы. Следует иметь в виду, что DVI-устройства (для соединения с которыми требуется переходный кабель HDMI-DVI) при таком подключении не поддерживают воспроизведения аудиосигналов.

# **ПОДДЕРЖИВАЕМЫЕ ТИПЫ ДИСКОВ И ФОРМАТЫ ФАЙЛОВ**

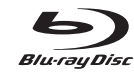

**Blu-ray**

**DVD-Video**

**DVD-R**

**DVD-RW**

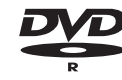

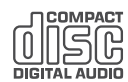

**CD-Audio**

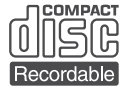

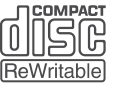

**CD-R**

**CD-RW**

# **ПРИМЕЧАНИЯ:**

- Поддерживается воспроизведение дисков BD-RE/R, DVD-R/RW и CD-R/RW, записанных только в формате UDF или ISO9660.
- Это устройство поддерживает BD-ROM версии 2.0, BD-RE версии 3.0 и BD-R версии 2.0.
- Не поддерживается воспроизведение нефинализированных (с открытой сессией записи) дисков BD-RE/-R, DVD-R/-RW и CD-R/-RW.
- Некоторые диски BD-RE/BD-R диаметром 8 см не поддерживаются этим устройством.
- При воспроизведении заголовка BD-Java возможно некоторое замедление загрузки диска, а также работы некоторых функций.
- Возможно появление шума при воспроизведении Audio-CD, записанного в форматах DTS-ES или Dolby Digital EX.

### **Неподдерживаемые типы дисков**

Любые типы, не указанные в перечне, не поддерживаются BDP100. Не пытайтесь воспроизводить их.

Некоторые диски BD-RE/R, DVD-R/RW и CD-R/RW не могут быть воспроизведены из-за незакрытой сессии записи, из-за плохого качества записи или самого диска, из-за записи на устройствах, обладающих несовместимыми с BDP100 параметрами или с использованием неподходящего программного обеспечения и т.п. Попробуйте записать диск на меньшей скорости либо используйте диски другого производителя.

За более подробной информацией обратитесь к руководству пользователя устройства записи или программного обеспечения.

### **ПРИМЕЧАНИЯ:**

- Символы, отличные от «A-Z», «a-z», «0-9», «-», могут не отображаться.
- BDP100 поддерживает многосессионные диски. Загрузка таких дисков может занять продолжительное время, возможен отказ в загрузке.
- При воспроизведении некоторых файлов отдельные функции устройства могут быть недоступны.
- Воспроизведение некоторых файлов может оказаться невозможным, даже если их расширение соответствует поддерживаемому типу файла.
- Не поддерживается воспроизведение файлов с системой защиты DRM (Digital Rights Management, управление цифровыми авторскими правами).

# **Поддерживаемые форматы файлов**

Проигрыватель поддерживает следующие типы файлов:

- MP3 («.mp3»)
- Частота дискретизации: 44,1 кГц, 48 кГц Скорость передачи данных: до 320 Кбит/с Теги ID3 не поддерживаются Форматы MP3i и MP3 Pro не поддерживаются ■ WMA («.wma»)
- Частота дискретизации: 44,1 кГц, 48 кГц Скорость передачи данных: до 192 Кбит/с Теги WMA не поддерживаются
- JPEG («.jpg, .jpeg»)
- Максимальное разрешение: 4272 х 2848 пикселей Изображения JPEG с прогрессивным сжатием не поддерживаются.
- AVI («.avi») Кодек: Xvid
- Максимальный размер изображения: 1920 х 1080 при 30 кадрах/сек
- WMV («.wmv») Кодек: WMV9 Максимальный размер изображения: 1920 х 1080 при 30 кадрах/сек

# **Региональные коды защиты**

BD-проигрыватели, а также диски BD и DVD имеют региональные коды, соответствующие регионам продажи. Если коды устройства и диска не совпадают, диск воспроизвести невозможно.

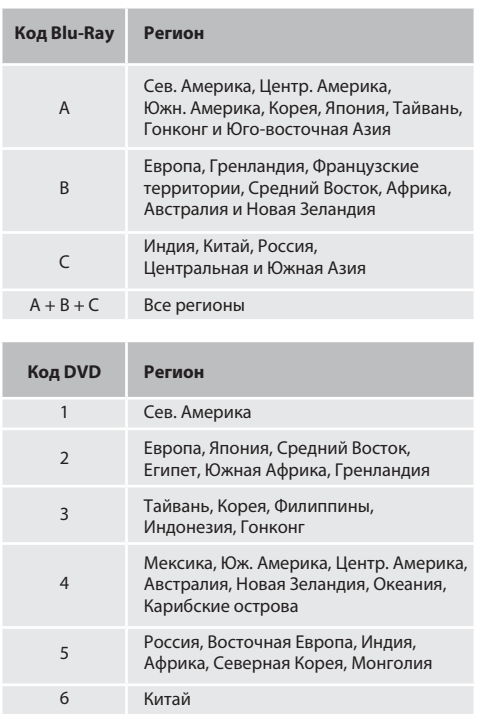

### Маркировка дисков для Северной Америки:

Все регионы

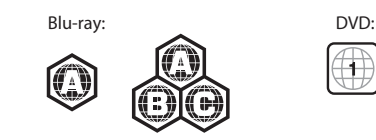

ALL

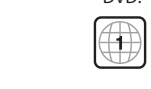

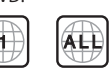

Маркировка дисков для Европы:

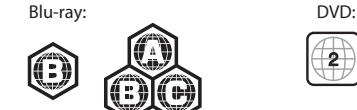

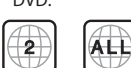

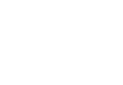

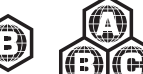

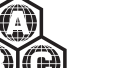

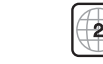

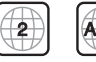

# **Подключение к локальной сети**

При использовании дисков BD-Live возможна загрузка дополнительного контента из Интернета. Для этого следует подключить сетевой разъём BDP100 к соответствующему разъёму вашего сетевого маршрутизатора, используя Ethernet-кабель (продается в магазинах компьютерных принадлежностей).

Необходимо наличие локальной сети с выходом в Интернет. Если вы подключаетесь к Интернет не через маршрутизатор (например, прямое подключение единственного компьютера), обратитесь к вашему провайдеру или ИТ-специалисту для организации домашней локальной сети.

### **ПРИМЕЧАНИЕ:**

- В случае отсутствия настроек сетевого соединения при включении проигрывателя появится сообщение с предложением перейти к настройкам, нажав красную («RED») функциональную кнопку на пульте ДУ. Нажав указанную кнопку, вы перейдёте в меню настроек сетевого соединения.
- Для получения доступа к красной кнопке не забуьте нажать кнопку

а затем – кнопку

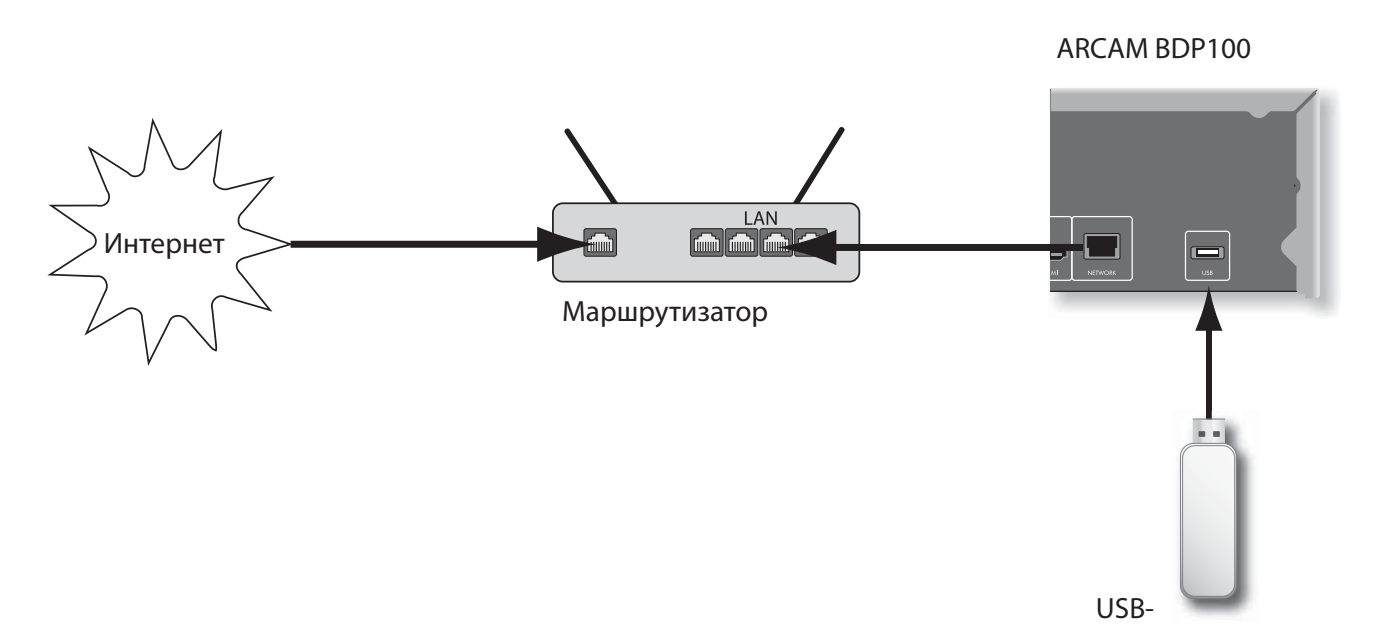

накопитель

# **USB-соединение**

USB-накопители можно использовать для воспроизведения содержащихся на них мультимедийных файлов. Он также необходимы для хранения загруженной информации при использовании функции BD-Live. Чтобы воспользоваться этой функцией, накопитель должен обладать следующими характеристиками:

- Емкость: 2 Гб
- Файловая система: FAT32
- Интерфейс: USB 2.0, высокоскоростной режим (High Speed), (480 Мбит/с)

Подключите USB-накопитель к соответствующему разъёму на задней панели устройства.

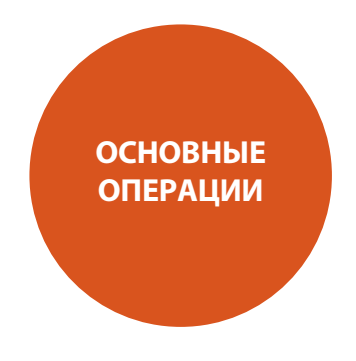

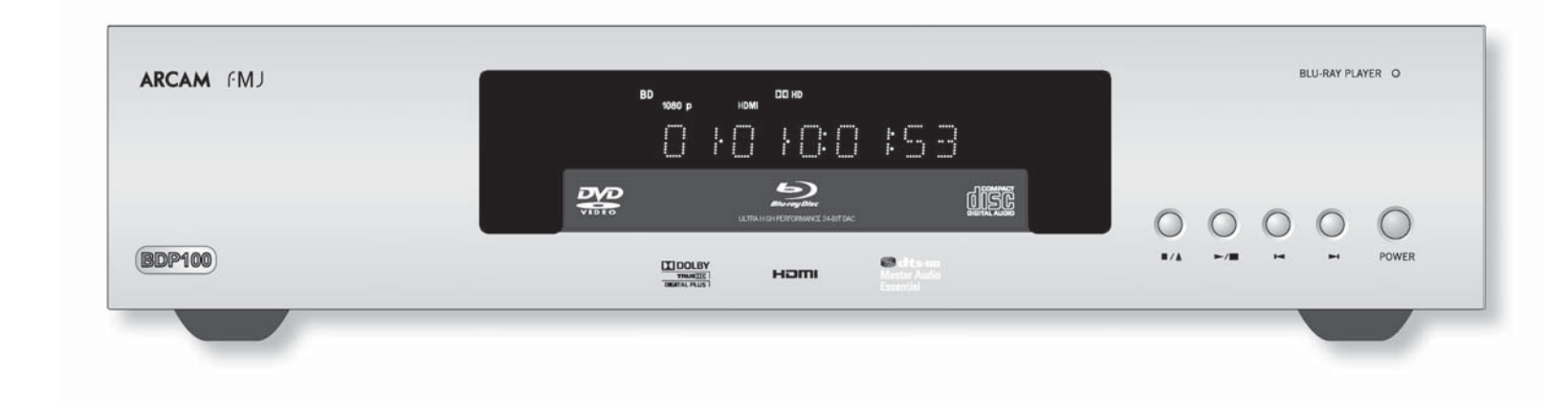

### **Введение**

В этом разделе объясняется, как воспроизводить BD, DVD, CD и диски других типов. Следует иметь в виду, что для получения оптимального качества воспроизведения, возможно, понадобится выполнить дополнительную настройку проигрывателя.

Дополнительные функции, такие как специальные режимы воспроизведения, программирование и списки воспроизведения, описаны далее в разделе «Дополнительные возможности управления воспроизведением».

### **Включение устройства**

Нажмите кнопку **POWER** (Питание), расположенную на передней панели проигрывателя. Когда устройство включено, светодиодный индикатор светится зеленым светом, в режиме ожидания (этот режим включается и выключается с помощью пульта ДУ) – красным светом. Если при нажатии кнопки **POWER** или при отключении питания устройство находилось в режиме ожидания, оно вернется в этот режим при повторном включении питания.

Помните, что приёмник сигналов дистанционного управления находится с правой стороны дисплея. Не загораживайте его, иначе вы не сможете использовать пульт ДУ.

### **Загрузка диска**

Нажмите кнопку | /≜ на передней панели (или ≜ на пульте дистанционного управления) и установите диск в лоток рабочей стороной вниз. (Некоторые диски могут быть двусторонними. в этом случае для воспроизведения стороны А диск нужно положить вверх стороной, помеченной как Side А (Сторона А)).

Чтобы закрыть лоток, нажмите кнопку ■/▲ на передней панели. Через несколько секунд диск загрузится.

### **Воспроизведение диска**

После закрытия лотка может потребоваться некоторое время для загрузки диска. Если настройка «Optical Disk Autoplay» (Автоматическое воспроизведение диска) установлена на значение «On» (Вкл.) (стандартное значение по умолчанию), воспроизведение начнется автоматически.

Если автоматическое воспроизведение отключено, на экране телевизора появится главное меню проигрывателя. С помощью кнопок управления курсором выберите диск, после чего нажмите кнопку  $($ <sub>OK</sub> $)$  для начала воспроизведения.

Некоторые диски при загрузке выводят на экран собственное меню. С помощью курсора выберите пункт «Play movie» (Воспроизведение фильма) (или аналогичный пункт меню), затем нажмите кнопку OK для начала воспроизведения.

Для воспроизведения дисков, не использующих функцию автоматического воспроизведения, нажмите кнопку на передней панели или кнопку ▶ на пульте ДУ.

### **Ускоренное воспроизведение**

Для ускоренного воспроизведения в прямом или обратном направлении нажмите кнопку  $\mathbf{b}$  или  $\mathbf{44}$  на передней панели проигрывателя или на пульте ДУ соответственно. Ускоренное воспроизведение возможно на одной из следующих скоростей: х2, х4, х8, х16, х32, х64 и х128 (в зависимости от типа диска). Для перехода от одной скорости к другой последовательно нажимайте ту же кнопку. Для возврата в режим обычного воспроизведения нажмите кнопку **PLAY**.

### **Пропуск глав/треков**

Чтобы пропустить воспроизведение главы (или трека на  $n$ иске CD), нажмите кнопку  $\blacksquare$  или  $\blacksquare$ 

При переходе в обратном направлении с пропуском записей первое нажатие кнопки возвращает воспроизведение на начало текущей главы. Повторное нажатие той же кнопки скачком переводит точку воспроизведения на начало предыдущей главы.

### **Пауза**

**10**

Для приостановки воспроизведения нажмите кнопку на передней панели или || на пульте ДУ. Для возобновления воспроизведения нажмите кнопку  $||$  на передней панели или кнопку на пульте ДУ.

### **Остановка воспроизведения**

Для полной остановки воспроизведения нажмите кнопку  $\blacksquare/\blacktriangle$  на передней панели устройства или кнопку  $\blacksquare$  на пульте ДУ.

При воспроизведении BD/DVD-диска первое нажатие кнопки вызывает паузу (временную приостановку воспроизведения). Если теперь нажать кнопку ▶, воспроизведение диска начнется с того места, где оно было остановлено.

Если кнопку нажать дважды, произойдет полная остановка, и воспроизведение диска в следующий раз начнется с самого начала.

### **ПРИМЕЧАНИЕ:**

- Если устройство не может выполнить операцию при нажатии кнопки, на экране телевизора появится символ  $\odot$
- Иногда выполнение функций невозможно, даже если символ  $\bigcirc$  не отображается.

Подобные ошибки могут возникать в следующих случаях:

- Региональный код диска не соответствует коду устройства, в этом случае воспроизведение невозможно.
- Включен режим родительского контроля. Подробнее об этом смотрите в разделе «Родительский контроль» на странице 21.
- Параметры и функции некоторых BD/DVD-дисков могут отличаться от описанных в этом руководстве. Некоторые функции могут быть запрещены производителем диска.

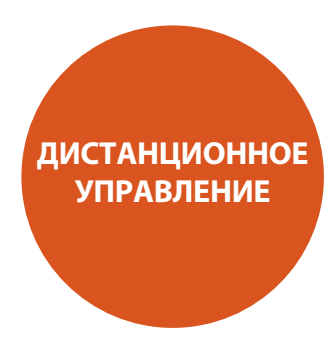

В комплект поставки BDP100 входит универсальный пульт дистанционного управления CR104. **ИСПОЛЬЗОВАНИЕ** 

# **ПУЛЬТА ДИСТАНЦИОННОГО УПРАВЛЕНИЯ**

При использовании пульта дистанционного управления необходимо помнить о следующем:

- Позаботьтесь об отсутствии препятствий между ПДУ и приемником сигналов дистанционного управления на передней панели устройства. Дальность действия ПДУ составляет около семи метров. Если между пультом и приемником сигналов ДУ имеется неустранимое препятствие, перекрывающее путь управляющему лучу, можно воспользоваться разъёмом ДУ на задней панели. Для получения дополнительной информации обратитесь по месту покупки проигрывателя.
- Если на приемник ДУ падает яркий солнечный или флуоресцентный свет, работа дистанционного управления может быть нарушена.
- Если вы заметили, что дальность действия ПДУ сократилась, замените батареи питания.

### **УСТАНОВКА ЭЛЕМЕНТОВ ПИТАНИЯ В ПУЛЬТ ДИСТАНЦИОННОГО УПРАВЛЕНИЯ**

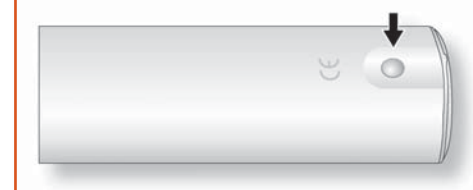

1. Откройте батарейный отсек, нажав кнопку с обратной стороны ПДУ.

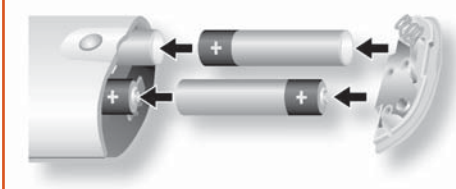

- 2. Установите в батарейный отсек четыре батареи AAA. При этом две из них концами с маркировкой «+» должны быть направлены к верхней части пульта, а две другие – к нижней, как показано на иллюстрации.
- 3. Поместите торцевую крышку на пластмассовую установочную пластину. Прижмите крышку до щелчка – защелка сработала, и крышка стала на место.

### **Замечания по использованию батарей питания:**

- Неправильное использование батарей питания может привести к утечке электролита или взрыву.
- Не устанавливайте вместе старые и новые батареи питания.
- Не устанавливайте вместе батареи питания разных типов – они могут выглядеть одинаково, но иметь разное рабочее напряжение.
- При установке батарей питания в пульт ДУ соблюдайте полярность (+) и (-), указанную маркировкой в батарейном отсеке.
- Если в течение месяца или более длительного времени вы не собираетесь пользоваться ПДУ, выньте батареи питания.
- При утилизации использованных батарей соблюдайте правила, установленные в вашей стране или регионе.

# **Управление BDP100**

ЕCR104 – современный универсальный пульт ДУ, с помощью которого можно контролировать до восьми устройств, включая BDP100. Этот пульт обладает возможностью обучения, он может копировать функции любого имеющегося у вас пульта ДУ, прилагаемого к отдельному компоненту системы.

Вы также можете запрограммировать CR104 на выполнения последовательности команд (макросов) при нажатии одной кнопки.

### **Сначала выберите кнопку источника сигнала**

Прежде чем нажимать кнопки команд, не забудьте выбрать кнопку источника сигналов, соответствующего устройству, которым нужно управлять. Командные сигналы кнопок ПДУ могут отличаться в зависимости от выбранного источника.

Для управления BDP100 прежде всего нажмите кнопку BD.

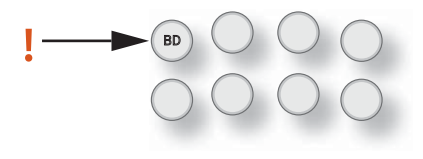

### **DISP (дисплей)**

Последовательным нажатием этой кнопки можно уменьшать яркость, включать или выключать дисплей.

### **Выбор источника сигнала / конфигурация пульта ДУ**

- BD Вход BD / управление BD-проигрывателем
- SAT Вход / управление декодером спутникового ТВ
- AV Вход ТВ (звук) / управление AV-устройством
- TUN Вход тюнера / управление радиоприёмником
- AMP Усилитель Arcam
- PVR Вход PVR / управление Personal Video Recorder
- VCR Вход VCR / управление видеомагнитофоном
- CD Вход CD / управление CD-плеером

Нажмите кнопку однократно для задания выбранного источника сигнала и конфигурирования пульта ДУ. Нажмите и удерживайте кнопку, пока не мигнёт индикатор POEWR, если вы хотите переконфигурировать пульт без изменения источника сигнала.

### **Кнопки навигации**

Кнопки со стрелками позволяют перемещать курсор в меню настроек BDP100 и меню дисков.

Нажатие кнопки **ОК** подтверждает выбор.

### **MODE (Режим)**

Эта кнопка активирует функцию Picture-in-Picture Secondary Video (Картинка в картинке, дополнительное видеоизображение) (там, где это возможно).

### **MUTE (Отключение звука)**

Нажмите эту кнопку для отключения звука усилителя Arcam. Чтобы восстановить звучание нажмите кнопку еще раз (или воспользуйтесь кнопками громкости +/-).

### **Кнопки регулировки громкости VOLUME +/-**

Служат для регулировки уровня громкости на усилителе.

### **OPEN (Открыть)**

Открывает и закрывает лоток привода диска.

### **SETUP (Настройка)**

Предназначена для входа в меню настроек системы.

**12**

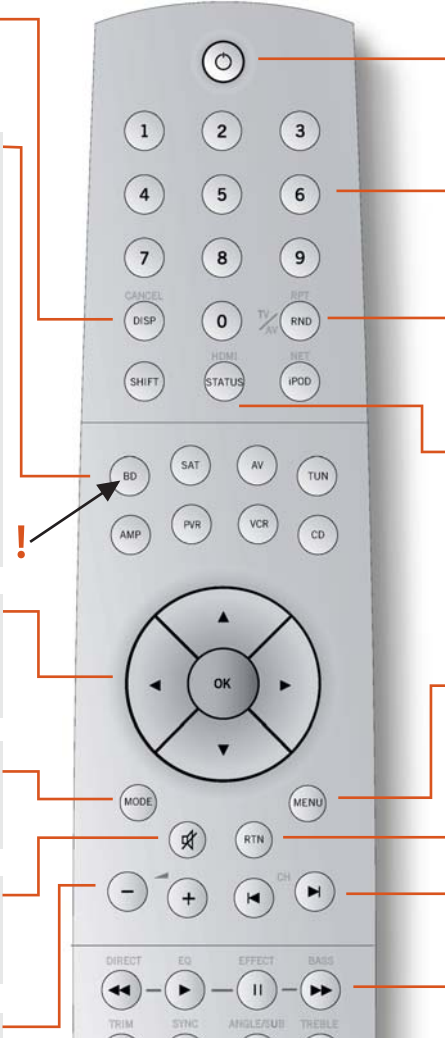

SUBT

AUDIO

**ARCAM** CR104

### **Кнопка включения/режима ожидания**

Служит для переключения BDP100 из режима ожидания в рабочий режим и обратно.

### **Цифровые кнопки**

Используются для ввода информации, а также – для прямого доступа к отдельным трекам на CD Audio.

### **RND (Воспроизведение в случайном порядке)**

Включает и выключает режим воспроизведения глав / треков в случайном порядке. Для перехода к настройкам повторов (глава, раздел, диск и т.д.) перед нажатием кнопки **RND** нажмите кнопку **SHIFT**.

### **STATUS (Состояние)**

Нажмите кнопку **STATUS**, чтобы просмотреть информацию о состоянии текущего диска. Для включения или выключения режима «24p» (только для совместимых телевизоров и дисков) перед нажатием кнопки **STATUS** нажмите кнопку **SHIFT**.

### **MENU (Меню)**

Вызывает меню диска – BD или DVD.

### **RTN (Возврат)**

При нажатии кнопки происходит возврат к предыдущему разделу меню.

### **KN**

Для возврата к предыдущему треку нажмите  $\,$   $\,$   $\,$   $\,$   $\,$ Для перехода к следующему треку нажмите  $\blacktriangleright$ .

### **Управление воспроизведением**

Кнопки паузы ||, воспроизведения • и остановки Нажатие **SHIFT**+ активирует режим замедленного воспроизведения.

### **Дополнительные средства управления**

Описание приводится на следующей странице.

# **Дополнительные средства управления**

### **ПРИМЕЧАНИЕ**

Многие кнопки маркированы в соответствии<br>с функциями, предназначенными для других  $v$ стройств. Например, кнопка  $\blacktriangleright$  активирует режим регулировки низких частот AV-ресивера при работе пульта в режиме AMP. при работе пульта в режиме AMP.

### **Кнопки управления воспроизведением**

- $\blacktriangleleft$ Быстрое перемещение точки воспроизведения назад по диску.
- $\blacktriangleright$ Старт воспроизведения.

# Пауза.

- $\mathbf{H}$ воспроизведения воспроизведения
- $\blacktriangleright\blacktriangleright$ Быстрое перемещение точки воспроизведения вперед по диску. Быстрое перемещение точки воспроизведения вперед по диску.
- $\triangleq$ Открытие/закрытие лотка привода диска.
- П Остановка воспроизведения.
- Переход между ракурсами съёмки при наличии соответствующих сцен.

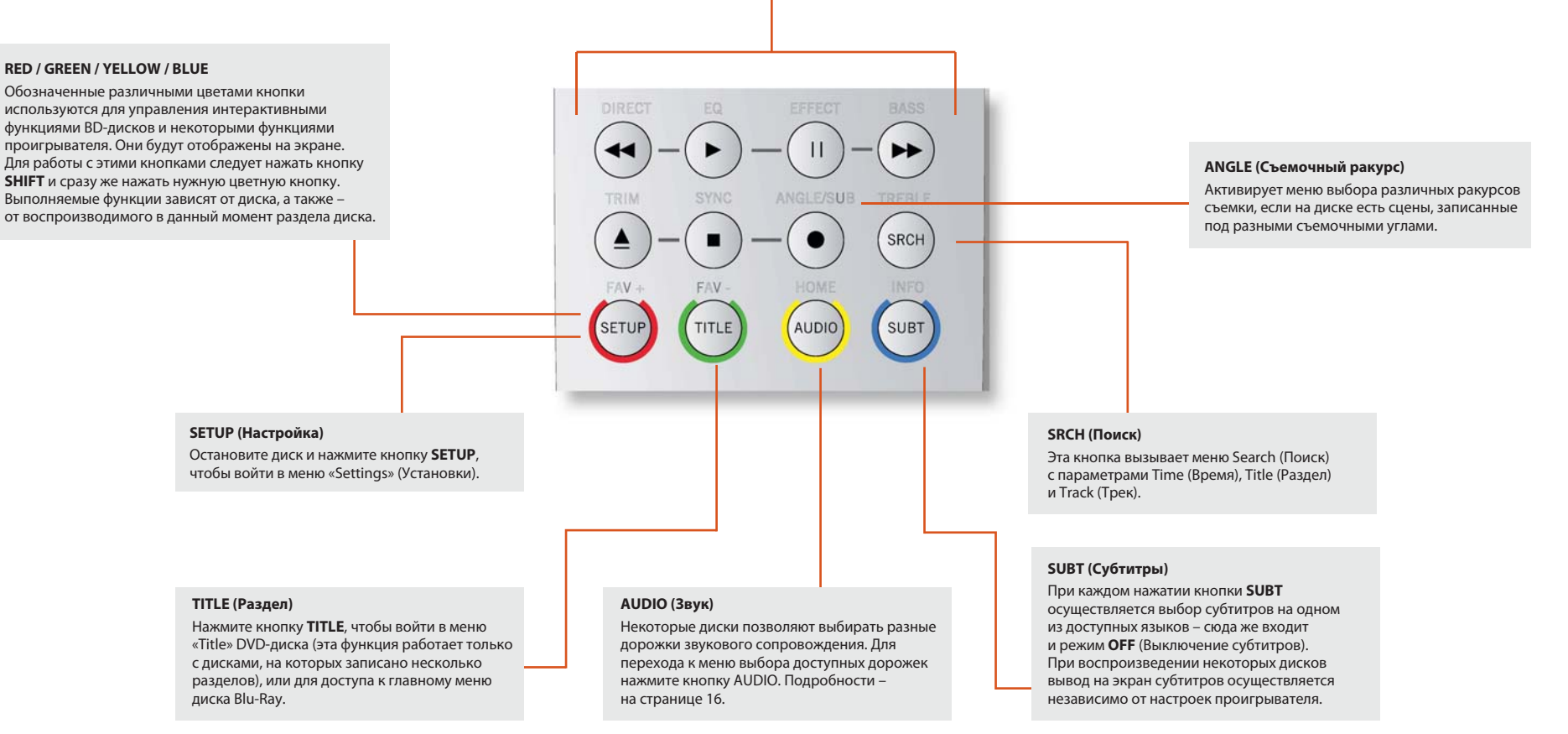

# **Полезная информация**

### **Подсветка**

Голубая подсветка кнопок загорается каждый раз, когда вы нажимаете какую-либо кнопку. Это помогает при использовании пульта в условиях слабой освещенности. Возможно, вы услышите слабый звук, издаваемый пультом при включенной подсветке. Это не является неисправностью.

### **Мигание индикатора питания**

Короткие вспышки означают правильно нажатую кнопку.

Множественные короткие вспышки сообщают некую информацию (например, код устройства) или сигнализируют о начале и успешном завершении программирования последовательности команд.

Длительная вспышка сообщает об ошибочной команде или нажатой кнопке.

В данном руководстве используется символ  $\stackrel{*}{\checkmark}$  для обозначения вспышки индикатора питания.

### **Лимиты времени и неназначенные кнопки**

Лимит времени простоя – после десяти секунд простоя в режиме программирования CR104 автоматически вернется в нормальный режим работы.

Лимит продолжительности нажатия кнопки – если кнопка нажата и удерживается больше 30 секунд, CR104 перестает передавать ИК-сигнал для экономии энергии батарей питания. Пульт остается выключенным до тех пор, пока не будут отпущены все кнопки.

Неназначенные кнопки – CR104 игнорирует любые нажатия на неназначенные для данного режима кнопки и не передает никаких ИК-сигналов.

### **Индикатор разрядки батарей питания**

В случае разрядки батарей индикатор передачи ИК-сигнала (расположен под кнопкой питания на пульте ДУ) мигает пять раз при нажатии на любую из кнопок:

# المقرر المقرر المقرر المقرر المقرر<br>المقرر المقرر المقرر المقرر المقرر المقرر<br>المقرر المقرر المقرر المقرر المقرر

Если это произошло, пожалуйста, как можно скорее вставьте в пульт четыре новых элемента питания типа ААА.

# **Кнопки выбора режима устройства / источника сигнала**

Поскольку CR104 может управлять BDP100, AVR500, AVR600 или AV888, а также рядом других устройств, многие управляющие кнопки имеют несколько функций, зависящих от выбранного режима работы пульта ДУ.

Кнопки выбора режима устройства (показаны ниже) переключают источник сигнала для AVR500 / AVR600 / AV888. При кратковременном нажатии на одну из этих кнопок посылается сигнал переключения источника, а пульт управления переходит в режим устройства с соответствующим источником сигнала. Это равносильно тому, что вы держите в руках шесть разных пультов ДУ!

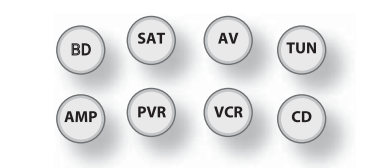

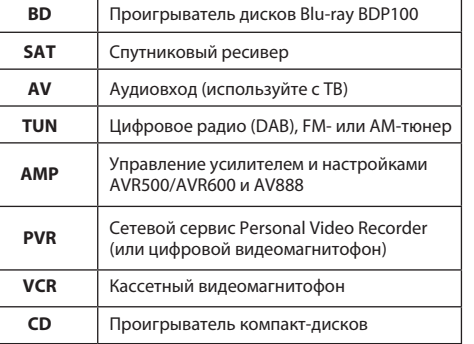

Если нажать одну из кнопок переключения режима и удерживать ее около четырех секунд, CR104 изменит свой режим работы, при этом источник сигнала AVR500 / AVR600 / AV888 останется неизменным. Другим вариантом такого переключения является последовательное (в течение 2-х секунд) нажатие кнопки (SHIFT) и кнопки переключения режима. Этими двумя способами можно выбрать устройство, управляемое пультом ДУ **без изменения источника сигнала** для AVR500 / AVR600 / AV888, что позволит не прерывать прослушивание музыки.

Каждый режим устройства изменяет функции многих кнопок CR104 для корректного управления выбранным устройством.

Например, в режиме «CD» кнопкой  $\blacksquare$  осуществляется проигрывание предыдущего трека CD-диска. В режиме «АV» кнопка N осушествляет переход телевизора на один канал вниз.

CR104 запоминает последний выбранный режим. Поэтому нет необходимости каждый раз нажимать кнопку выбора режима устройства перед функциональной кнопкой, если все что вы делаете – воспроизводите или последовательно переключаете треки на компакт-диске, например.

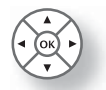

### **Навигационные кнопки**

С помощью навигационных кнопок осуществляется управление курсором в меню настроек или в экранном меню. Они также дублируют функции аналогичных кнопок на пультах ДУ, поставляемых с другими компонентами вашей развлекательной системы. Кнопка  $($ ок) подтверждает сделанную пользователем настройку.

### **Регулировка громкости**

По умолчанию CR104 находится в режиме регулировки громкости усилителя Arcam или AV-ресивера, вне зависимости от того, какой источник сигнала является активным в данный момент. Это функция сквозной регулировки (punch through).

Например, если вы прослушиваете CD-диск, ваш CR104, скорее всего, находится в режиме управления CD. Вы можете использовать кнопки регулировки громкости на пульте ДУ для изменения громкости непосредственно на усилителе Arcam, не нажимая перед этим кнопку для перехода в режим **AMP**. Кнопками изменения громкости осуществляется регулировка для **AMP** режима «сквозь» режим CD. При необходимости функция сквозной регулировки может быть отключена отдельно для каждого режима.

### **CR104 соответствует требованиям части 15 правил FCC.**

Это устройство было проверено и найдено соответствующим ограничениям цифрового устройства класса В, в соответствии с частью 15 правил FCC. Эти ограничения были разработаны для обеспечения достаточного уровня защиты от вредного излучения при использовании в жилых зонах. Это устройство генерирует, использует и может излучать энергию на радиочастотах. Если устройство используется не в соответствии с инструкциями, оно может вызвать помехи в радиопередачах. Тем не менее, нет гарантии того, что подобные помехи не возникнут в какой-либо конкретной ситуации. Если это устройство вызывает помехи при приеме радио или телевизионного сигнала (это можно определить, выключив и снова включив устройство), пользователь может попытаться устранить помехи одним из следующих способов:

Перенаправить или изменить расположение приемной антенны.

Увеличить расстояние между устройством и AVресивером.

Подключить устройство к отдельной розетке питания, отличной от той, к которой подключен AVресивер.

Обратиться за помощью к дилеру или радиотехническому специалисту.

# **Управление другими устройствами**

### **Способ 1 (Прямая установка кодов)**

В этом разделе описан простейший (и рекомендуемый) способ программирования кнопок выбора режима CR104 для управления устройствами сторонних производителей.

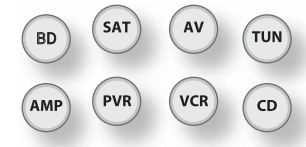

- Некоторые режимы жестко привязаны к устройствам Arcam, но могут быть разблокированы при необходимости.
- Режим предназначен для управления только устройствами Arcam

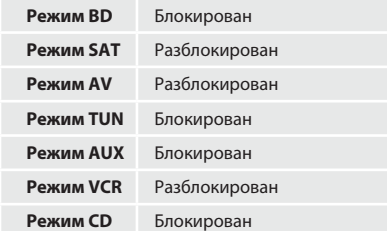

Ниже приведён пример программирования кнопки  $\left(\mathsf{AV}\right)$  для управления телевизором Addison. Для управления другими устройствами применяются те же самые принципы.

- 1. Убедитесь, что питание устройства включено (и оно не находится в режиме ожидания).
- 2. Выберите таблицу кодов устройств в соответствии с типом устройства, которое будет управляться при помощи CR104.
- 3. Выберите строку, содержащую коды устройств соответствующего производителя (например, Addison).
- 4. Нажмите соответствующую кнопку выбора режима устройства (например,  $(AV)$ ) на CR104.
- 5. Нажмите и удерживайте кнопку (SHIFT) до тех пор, пока индикатор питания не мигнет дважды:  $\frac{1}{2}$   $\frac{1}{2}$   $\frac{1}{2}$  (Он мигнет один раз, когда вы нажмете на кнопку, потом дважды примерно через три секунды).
- 6. Введите первый четырёхзначный код устройства с помощью цифровых кнопок. Кнопка питания мигнет дважды:  $\frac{1}{2}$ ,  $\frac{1}{2}$ ,  $\frac{1}{2}$ .
- 7. Направьте CR104 на устройство и нажмите кнопку  $\circled{0}$ Если устройство отключилось – установка завершена.
- 8. Снова включите устройство и проверьте работу функций CR104.

9. Важно! Запишите код вашего устройства в правой части этой страницы. Это поможет его вспомнить, в случае если вам придется сбросить настройки CR104.

### **Что делать, если я все еще не могу управлять моим устройством?**

- Если устройство не реагирует на сигналы пульта, повторите изложенные выше действия до тех пор, пока один из приведенных в таблице кодов не окажется подходящим.
- Если ни один из приведенных в таблице кодов не подошел, либо производитель вашего устройства вообще не указан в таблице, используйте метод поиска в каталоге кодов, изложенный в следующем разделе.

### **ПРИМЕЧАНИЯ:**

- Некоторые коды почти совпадают. Если ваше устройство не работает с одним из кодов, попробуйте другой код из списка вашего производителя.
- Если оригинальный пульт ДУ вашего устройства не имеет кнопки  $\circled{O}$ (POWER), нажмите  $\circled{P}$ вместо  $\circled{O}$  при настройке вашего устройства.
- Не забудьте нажать соответствующую кнопку выбора устройства перед началом работы.
- Многие телевизоры не включают питание при нажатии кнопки  $\circled{)}$  . Попробуйте нажать цифровую кнопку («выбор канала») для включения питания вашего ТВ.
- Для поиска кода другого устройства выполняйте изложенные выше действия, нажимая соответствующую кнопку выбора устройства вместо  $\widehat{A}$ ) на этапе 2.

### **Способ 2 (Поиск в каталоге)**

В этом разделе описан другой способ программирования CR104 для управления устройствами сторонних производителей.

Поиск в каталоге позволяет вам перебрать все коды, записанные в памяти CR104. Это может занять гораздо больше времени, чем первый способ, поэтому используйте такой поиск только в следующих случаях:

- Ваше устройство не реагирует на сигналы CR104 даже после того, как вы перебрали все коды, соответствующие производителю вашего устройства.
- Производитель вашего устройства вообще не представлен в таблице кодов устройств.

### **Пример: Поиск кода ТВ**

- 1. Включите питание вашего ТВ (не режим ожидания) и направьте на него СR104.
- 2. Нажмите кнопку  $(AV)$  на CR104.
- 3. Нажмите и удерживайте кнопку до тех пор, пока индикатор питания не мигнет дважды.
- 4. Нажмите кнопки  $\, (9)(9)(1)$  . Индикатор питания мигнёт дважды:  $\mathcal{X}^{\prime}$ ሩ  $\mathcal{X}^{\prime}$ .
- 5. Нажмите  $(\circlearrowleft)$  .
- 6. Направьте CR104 на ваш телевизор и повторно нажимайте $(\blacktriangleright)$  до тех пор, пока питание вашего ТВ не отключится.

После каждого нажатия (N) CR104 посылает сигнал **POWER** («Питание») из следующего кода, содержащегося в его памяти. В худшем случае вам придется нажать эту кнопку около 150 раз, следует проявить терпение! Если вы пропустили код, для возврата к нему нажмите  $(\blacktriangleleft)$ . Держите CR104 направленным в сторону вашего телевизора, пока перебираете коды.

7. Как только питание вашего телевизора отключилось, нажмите для сохранения кода.

### **Примечания:**

**15**

- Многие телевизоры не включают питание при нажатии кнопки  $(\circ)$ . Попробуйте нажать цифровую кнопку («выбор канала») для включения питания вашего ТВ.
- Если ваш телевизор не работает должным образом, пожалуйста, продолжайте поиск. Возможно, вы используете неподходящий код.
- Для поиска кода другого устройства выполняйте изложенные выше действия, нажимая соответствующую кнопку выбора устройства вместо  $\left(\mathsf{av}\right)$  на этапе 2.
- Если оригинальный пульт ДУ вашего устройства не имеет кнопки  $\circled{)}$ , нажмите вместо неё  $\circled{)}$  на этапе 5.

# **Извлечение кодов устройств**

После того как вы настроили ваш CR104, вы можете узнать коды установленных устройств. Это может понадобиться в будущем.

### **Пример: Извлечение кода вашего телевизора.**

- 1. Нажмите соответствующую кнопку выбора устройства (например,  $(AV)$ ).
- 2. Нажмите и удерживайте кнопку до тех пор, пока индикатор питания не мигнёт дважды: (Он мигнет один раз, когда вы нажмете на кнопку, потом дважды примерно через три секунды).
- 3. Нажмите кнопки  $\left(9\right)\left(9\right)$  , Кнопка  $\left(\overline{0}\right)$  мигнёт дважды.
- 4. Для определения первой цифры кода нажмите кнопку 1 и считайте красные вспышки. Отсутствие вспышек означает цифру «0».
- 5. Для определения второй, третье и четвертой цифры повторите предыдущий шаг, нажимая по порядку кнопки  $(2)$ ,  $(3)$  и  $(4)$ .

Теперь у вас есть четырёхзначный код.

### **Запишите все коды**

Запишите в приведённую ниже таблицу коды ваших устройств, они могут понадобиться в дальнейшем.

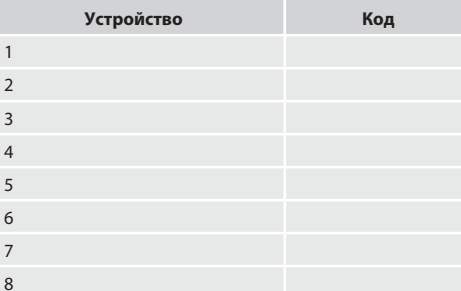

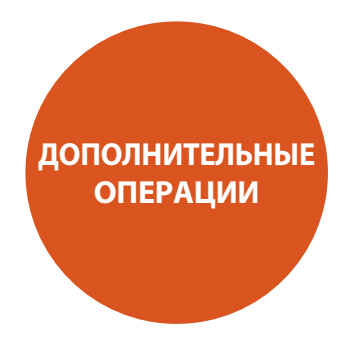

# **Информация о диске**

Нажмите **STATUS** (Состояние) для отображения информации о диске на экране телевизора. Представленная информация будет зависеть от типа используемого диска.

### **Для CD Audio:**

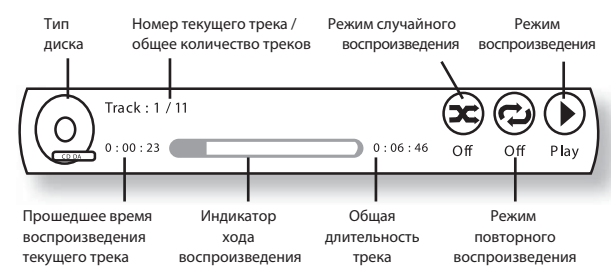

Нажмите **STATUS** ещё раз для отключения дисплея.

# **Поиск**

Кнопка <sup>(SRCH</sup>) используется для поиска опредеденного раздела, главы или трека на диске. Нажмите (SRCH) для отображения окна поиска. Повторно нажимайте (SRCH) для выбора предмета поиска:

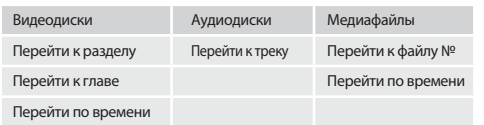

Используйте цифровые кнопки для ввода информации, после чего нажмите (ОК) для начала воспроизведения с выбранного места.

# **Меню**

**ПРИМЕЧАНИЯ:**

странице 21.

Многие BD и DVD содержат встроенное меню, общее меню либо выпадающее меню, помогающие воспользоваться доступными функциями диска.

Содержимое меню и доступные операции зависят от используемого диска.

- Меню диска: Нажмите  $(\text{III}\,\text{E})$  для вывода меню диска (Top Menu) на экран ТВ.
- Выпадающее меню: Нажмите (MENU) для вывода выпадающего («Popup») меню на экран ТВ.

Для навигации в меню используются кнопки управления курсором. Обозначьте курсором требуемый пункт меню и нажмите (ОК) для подтверждения выбора, или же нажмите соответствующую кнопку для выхода из меню.

Если дополнительная фонограмма не слышна, установите цифровой выход в режим PCM Stereo, Bitstream Mixed, PCM 5.1 или PCM 7.1. Подробнее об этом смотрите в главе «Цифровой выход» на

Когда включены и основная и дополнительная фонограммы, они будут воспроизводиться одновременно. Для отключения дополнительной фонограммы следует отключить функцию «PIP Audio» (Звук

в режиме «Картинка в картинке») .

# **Выбор фонограммы**

Некоторые диски содержат несколько звуковых дорожек, например стандартную дорожку Dolby Digital 5.1 и дорожку высококачественного пространственного звучания Dolby TrueHD 7.1. Звуковая дорожка может быть выбрана в процессе воспроизведения. Дополнительная звуковая дорожка (например, комментарии режиссера) на диске Blu-ray (ели она имеется) также может быть включена или отключена (если такая возможность существует).

**Примечание:** Язык фонограммы следует менять в меню настроек.

Нажмите для отображения информации о текущей фонограмме:

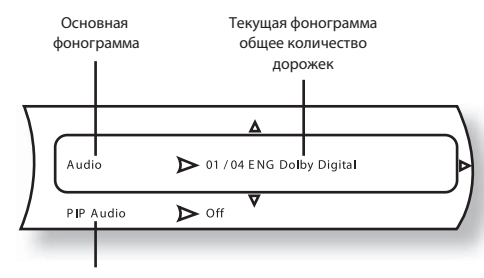

### Дополнительная фонограмма

Выберите основную (Primary) или дополнительную (PIP) звуковую дорожку с помощью кнопок  $\langle \bullet \rangle$ .

Нажмите  $(\widehat{\blacktriangleright})$  для просмотра списка альтернативных дорожек. С помощью кнопок  $\langle \blacklozenge \rangle \langle \blacktriangledown \rangle$  выберите требуемую дорожку, после чего нажмите  $\widetilde{\mathsf{O}\mathsf{K}}$ ) для подтверждения выбора.

# **Субтитры**

Некоторые диски содержат несколько вариантов субтитров. Субтитры могут быть изменены в процессе воспроизведения. Субтитры для дополнительного видео (например, комментарии режиссера) на диске Blu-ray (если они имеются на данном диске) также могут быть изменены (если такая возможность предусмотрена конфигурацией данного диска).

**Примечание:** Язык субтитров следует менять в меню настроек.

Нажмите (SUBT) для отображения информации об активных субтитрах:

Основные субтитры Текущие субтитры / общее количество субтитров

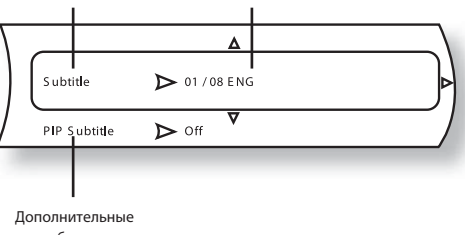

субтитры

Выберите основные (Primary) или дополнительные (PIP Subtitle) субтитры с помощью кнопок  $\langle \bullet \rangle$   $\langle \bullet \rangle$ .

Нажмите для просмотра списка альтернативных  $\overline{\text{cy6}}$ титров. С помощью кнопок $\langle \blacklozenge \rangle \langle \blacktriangledown \rangle$  выберите требуемый пункт, после чего нажмите  $\widehat{O_{\mathsf{K}}\setminus \mathsf{A}}$ ля подтверждения выбора.

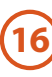

# **Функции Bonusview и BD-Live**

Функции Bonusview и BD-Live являются особенностями формата Blu-ray.

Bonusview предоставляет функции «Картинка в картинке» и Virtual Package для дисков, поддерживающих данную функцию. Диски BD-Live, кроме того, предоставляют дополнительные возможности с использованием Интернета.

Данные Virtual Package/BD-LIVE должны быть записаны на USB-носителе, подключенном к BDP100. Для использования этих функций подключите USB-носитель (емкостью не менее 1 Гб, рекомендуется 2 Гб) с поддержкой FAT32 и высокоскоростного режима USB 2.0 (480 Мбит/с) к разъёму USB. Более подробная информация изложена в главе «USB-соединение» на странице 9).

- При недостатке свободного места данные не будут записаны/загружены. Удалите ненужную информацию или используйте новый USB-носитель.
- Если используется USB-носитель, содержащий ранее записанные данные, возможно некорректное воспроизведение видео и аудиосигналов.
- Если USB-носитель отсоединить во время воспроизведения контента Virtual Package/BD-LIVE воспроизведения диска будет остановлено.
- Для загрузки (записи/чтения) контента может потребоваться некоторое время.

### **ПРИМЕЧАНИЯ:**

- Использование функции BD-LIVE может оказаться невозможным, если на USB-носителе не хватает свободного места в памяти. В этом случае обратитесь к разделу «Очистка памяти Blu-ray» на странице 22, в нем изложена информация об удалении содержимого Virtual Package и BD-LIVE на USB-носителе.
- Функционирование USB-носителей не гарантируется.
- Не используйте удлинительный кабель при подключении USB-носителя.

### **«Картинка в картинке» (PIP)**

Некоторые диски Blu-ray содержат дополнительные видеоданные, которые можно воспроизвести в небольшом окошке в углу экрана поверх основного изображения. Для отображения меню PiP нажмите кнопку мор) на пульте ДУ:

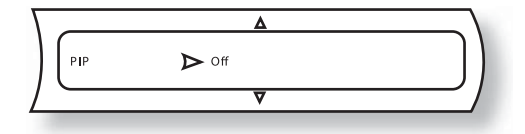

Нажмите  $(\rightarrow)$  лля входа в меню PiP. С помощью кнопок выберите дополнительный видеосигнал. Нажмите  $\widehat{O(K)}$  для просмотра видеосигнала в режиме PiP.

### **ПРИМЕЧАНИЯ:**

- Для прослушивания дополнительного аудиосигнала или воспроизведения дополнительных субтитров обратитесь к разделам «Выбор фонограммы» и «Субтитры» на странице 16.
- Дополнительный видеосигнал может быть доступен не для каждой содержащейся на диске сцены. Эта функция зависит от особенностей диска, за более полной информацией обратитесь к описанию диска.

### **Virtual Package**

Диски Blu-ray с поддержкой Virtual Package позволяют автоматически загружать на USB-носитель дополнительный контент для интерактивного просмотра, содержащийся на диске или в Интернет. Возможна загрузка дополнительного видео- и аудиосигналов, субтитров и анонсов фильмов (трейлеров).

### **ПРИМЕЧАНИЯ:**

**17**

- Особенности воспроизведения зависят от диска ознакомьтесь с описанием диска.
- Операции воспроизведения могут потребовать использования цветных кнопок на пульте ДУ. Для доступа к функциям цветных кнопок CR104 перед их использованием следует нажимать кнопку

### **BD-Live**

BDP100 поддерживает функцию BD-Live, предоставляющую дополнительные возможности при использовании дисков с поддержкой BD-Live. Эта функция позволяет загрузить из Интернет дополнительный контент (например, анонсы новых фильмов или интерактивные игры BD-J) и сохранить его на USB-носителе.

Доступные функции BD-Live всецело зависят от используемого BD-диска. Ознакомьтесь с описанием диска для получения дополнительной информации.

## **ПРИМЕЧАНИЯ:**

- Для использования функций BD-Live BDP100 должен быть подключен к Интернет. Обратитесь к разделам «Подключение к локальной сети» на странице Е-9 и «Сеть» на странице 22.
- Доступ BD-Live к Интернет может быть отключён с помощью функции «BD-Live Internet Access» (Доступ BD-Live к Интернет) в меню System (Система). Обратитесь к разделу «Система» на странице 22.
- Операции воспроизведения могут потребовать использования цветных кнопок на пульте ДУ. Для доступа к функциям цветных кнопок CR104 перед их использованием следует нажимать кнопку

# **Воспроизведение файлов**

Можно воспроизводить видео- и аудиофайлы, хранящиеся на USB-носителе или на диске CD-R/RW. Поддерживаются следующие форматы:

- Видеофайлы: AVI, WMV
- Цифровые фотографии: JPEG
- Аудиофайлы: MP3, WMA

Для воспроизведения мультимедийных файлов подключите USB-носитель или вставьте диск в проигрыватель. В главном меню будут отображены символы музыкальных файлов, видеофайлов и/или файлов изображений:

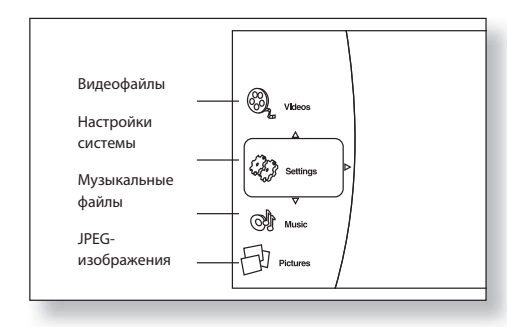

С помощью кнопок  $\langle \blacklozenge \rangle \langle \breve{\blacklozenge} \rangle$  на пульте ДУ выберите тип  $\phi$ айла для просмотра/воспроизведения. Нажмите  $\widehat{a}$  для подтверждения выбора типа. Появится меню воспроизведения («Play»):

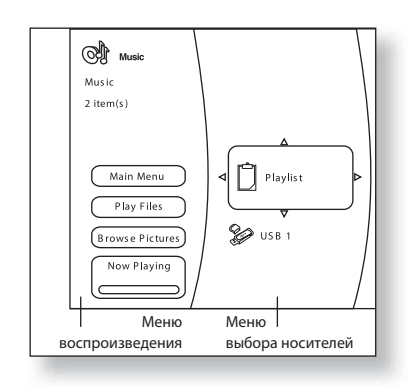

Для воспроизведения всех доступных файлов без выбора нажмите для перехода к меню воспроизведения, описанному ниже.

Для выбора конкретных файлов кнопками  $\langle \blacklozenge \rangle \langle \breve{\blacklozenge} \rangle$  выберите носитель данных. Нажмите для выбора носителя и отображения содержащихся на нем файлов и папок.

### **ПРИМЕЧАНИЯ:**

- Вы сможете просмотреть только файлы выбранного типа (музыка, изображения или видео), даже если на CD-R/CD-RW-диске или USB-носителе содержаться файлы разных типов. Для воспроизведения файлов другого типа вернитесь в главное меню с помощью кнопки **SETUP**.
- Если носитель не содержит подходящих для воспроизведения файлов или папок будет отображено сообщение «Empty» (Пусто).

Можно воспроизвести как отдельный файл, так и несколько файлов, добавленных в список воспроизведения.

Выберите файл с помощью кнопок управления курсором **(A)**  $\left\langle \bigcirc \right\rangle$   $\left\langle \bigcirc \right\rangle$  на пульте ДУ. Нажмите (ОК) для подтверждения выбора.

Если файл не был добавлен в список воспроизведения, будет отображено следующее меню:

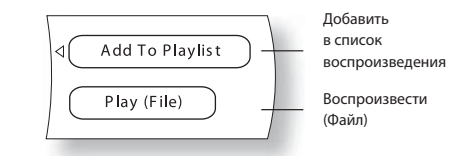

Если файл уже был добавлен в список воспроизведения, будет отображено следующее меню:

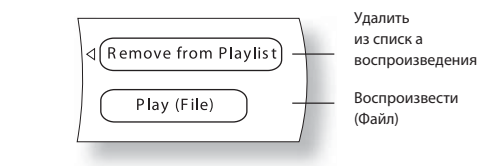

### **ПРИМЕЧАНИЯ:**

- Пункт меню «Play (File)» не может быть выбран при просмотре JPEG-изображений. Добавьте нужные изображения в список для просмотра в режиме слайд-шоу.
- Список воспроизведения очищается каждый раз при извлечении USB-носителя или диска из устройства.

С помощью кнопок пульта ДУ выберите пункт меню и нажмите  $(0K)$  для подтверждения выбора.

Выберите пункт «Play (File)» для воспроизведения одного файла, либо пункт «Add to Playlist» чтобы добавить файл в список воспроизведения. После того как требуемый файл добавлен в список, нажмите ( для возврата в меню воспроизведения.

### **Меню воспроизведения («Play»)**

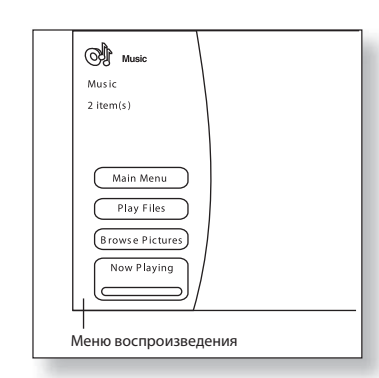

Пункты меню воспроизведения могут отличаться в зависимости от носителя и текущего состояния. В процессе воспроизведения нажмите кнопку **STOP** (Стоп) для вывода меню воспроизведения.

Выберите нужный пункт с помощью кнопок  $\langle \textbf{I} \rangle \langle \textbf{V} \rangle$ , затем нажмите (ОК) для подтверждения выбора.

- **Main Menu** (Главное меню): Возврат в главное меню.
- **Play Files** (Воспроизвести файлы): Переход в меню режима воспроизведения (Play Mode menu).
- **Browse Pictures / Browse Music** (Просмотреть изображения / Просмотреть список музыкальных файлов): Изменение типа файла для воспроизведения и переход к содержимому носителя, отображение содержимого выбранного типа.
- **Add all to playlist** (Добавить все в список воспроизведения): Добавление всех файлов в список воспроизведения.
- **Remove all from playlist** (Удалить все из списка воспроизведения): Полная очистка списка воспроизведения.
- **Previous folder** (Предыдущая папка): переход к предыдущей папке или пункту меню.
- **Now playing** (Текущее воспроизведение): Отображает состояние воспроизведения для музыкальных файлов.

### **Меню режима воспроизведения**

С помощью кнопок  $\langle \diamondsuit \rangle$  на пульте управления выберите пункт «Play Files», после чего нажмите  $($ ок) для перехода в меню режима воспроизведения:

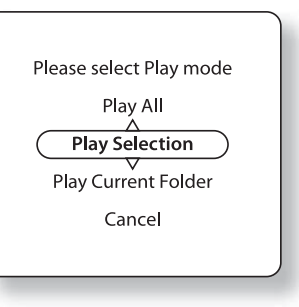

- Выберите нужный пункт с помошью кнопок  $\langle \bullet \rangle$ затем нажмите  $(x)$  для подтверждения выбора.
- **Play All** (Воспроизвести все): Воспроизведение всех файлов выбранного типа, содержащихся на диске или USB-носителе.
- **Play Selection** (Воспроизвести выбранные): Воспроизведение всех файлов, добавленных в список воспроизведения.
- **Play Current Folder** (Воспроизвести выбранную папку): Воспроизведение всех файлов выбранного типа, содержащихся в указанной папке.
- **Cancel** (Отмена): Возврат в меню воспроизведения.

После выбора варианта воспроизведения начнется воспроизведение носителя данных и будет отображена панель информации «Now Playing»:

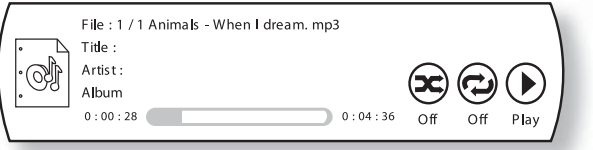

### **ПРИМЕЧАНИЯ:**

- При просмотре JPEG-файлов каждый из них отображается определенное время. Время отображения может быть изменено путем нажатия **SHIFT** и последующим нажатием кнопки  $\left(\prod\right)$  на пульте ДУ, либо путем изменения настроек в меню эффектов слайд-шоу («Slideshow Effects»).
- Доступный режим воспроизведения может отличаться в зависимости от текущего состояния, выбранного типа файлов и т.д.

# **Возможности управления воспроизведением**

При воспроизведении файла или диска доступны дополнительные функции (в зависимости от типа носителя):

### **Замедленное воспроизведение**

Нажмите **SHIFT**, затем  $(H)$  для включения режима замедленного воспроизведения. Для изменения скорости воспроизведения последовательно нажимайте эту комбинацию кнопок. Возможна установка скоростей  $\frac{1}{2}$ ,  $\frac{1}{4}$ ,  $\frac{1}{8}$ .

### **Временной интервал**

При просмотре JPEG-изображений может быть установлено время задержки показа следующего файла. Оно может составлять 5, 10, 15 и 30 секунд. Нажмите **SHIFT**, затем для переключения между различными значениями.

### **Ускоренное воспроизведение**

Нажмите (4) или (+) в процессе воспроизведения для включения ускоренного прямого или обратного воспроизведения. Последующие нажатия на кнопку изменяют скорость воспроизведения. Доступны скорости, кратные 2, 4, 8, 16, 32, 64 и 128 от нормальной скорости. Нажмите для возврата к нормальной скорости.

### **Отображение информации о файле**

Нажмите кнопку **STATUS** для вывода информационной панели. На ней отображается следующая информация:

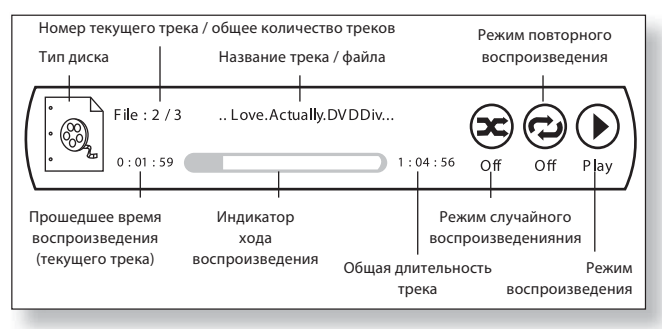

Нажмите кнопку **STATUS** еще раз, чтобы скрыть панель. Учтите, что панель информации всегда отображается в процессе воспроизведения музыкальных файлов.

### **Эффекты слайд-шоу**

Во время просмотра JPEG-файлов в режиме слайд-шоу нажмите кнопку (MENI), чтобы открыть меню настроек слайд-шоу («Slideshow Menu»).

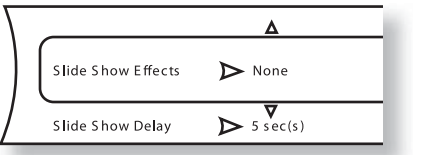

С помощью кнопок  $\langle \blacklozenge \rangle$   $\langle \blacktriangledown \rangle$ на пульте ДУ выберите пункт и нажмите  $\widehat{A}$  для подтверждения выбора.

- **Slide Show Effects** (Эффекты слайд-шоу): С помощью кнопок  $\langle \bullet \rangle$   $\langle \bullet \rangle$  выберите один из следующих эффектов:
- Horizontal Scroll (Горизонтальная прокрутка)
- Fade (Постепенное исчезновение)
- Shutter (Шторка)
- None (Без эффектов)
- Нажмите  $\bigcirc$  для подтверждения выбора.
- **Slide Show Delay** (Задержка слайд-шоу): С помощью кнопок  $\langle \blacklozenge \rangle$   $\langle \blacktriangledown \rangle$  выберите время задержки при смене картинок:
- 5 секунд
- 2 секунды
- 1 секунда
	- None (Без задержки)
	- 10 секунд
	- 15 секунд
	- 30 секунд

Нажмите (ОК) для подтверждения сделанного вами выбора.

### **Воспроизведение музыки одновременно с просмотром изображений**

Во время прослушивания музыки нажмите кнопку  $($ ОК $)$  для вывода меню воспроизведения.

С помощью кнопок  $\langle \blacklozenge \rangle \langle \breve{\blacklozenge} \rangle$  на пульте ДУ выберите пункт «Browse Pictures» (Показать изображения) и нажмите  $(0K)$ . Выберите изображения и просматривайте их, как описано в разделе «Меню воспроизведения» на странице 18. JPEG-изображения будут отображаться, при этом воспроизведение музыки продолжится.

### **ПРИМЕЧАНИЯ:**

- При одновременном прослушивании музыки и просмотре изображений средства управления влияют только на процесс просмотра изображений.
- Для управления музыкальными файлами:

1. Нажмите кнопку (П) для остановки слайд-шоу и вывода на экран меню воспроизведения.

2. С помощью кнопок < (  $\blacklozenge$   $\langle \widetilde{\mathbf{v}} \rangle$  на пульте ДУ выберите пункт «Now Playing» и нажмите  $(R)$  Теперь вы сможете управлять процессом восп роизведения музыки.

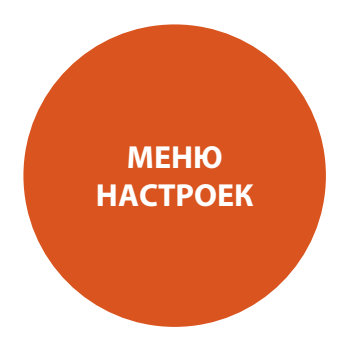

# **Информация о диске**

Меню настроек («Settings») позволяет настраивать BDP100 в соответствии с вашими требованиями. На следующих страницах описаны разделы меню и их назначение. Меню Settings может выглядеть пугающим, если вы впервые настраиваете свой домашний кинотеатр, но большинство настроек требуется произвести только один раз во время установки и настройки системы.

Единственным способом отображения меню на вашем устройстве отображения (телевизор или проектор) является функция экранного меню (OSD) вашего BDP100. Для вывода экранного меню при первоначальной установке подключите устройство отображения (или AV-ресивер, подключенный к такому устройству) к одному из видеовыходов BDP100.

### **Вход в меню настроек**

Для входа в меню используйте кнопки  $\langle \bullet \rangle$   $\langle \bullet \rangle$  управления курсором для выбора пункта «Settings» в главном меню. Если главное меню в данный момент не отображается, нажмите SETUP на пульте ДУ для его вызова. Учтите, что при воспроизведении видео, музыки или просмотре изображений могут понадобиться дополнительные нажатия на кнопки для выхода из дерева папок. Нажмите для входа в меню «Settings».

### **Нестабильное изображение на экране?**

По умолчанию BDP100 выводит изображение в разрешении, соответствующем стандартам, принятым в стране, где продается проигрыватель. Это позволяет большинству устройств отображения автоматически синхронизировать свои настройки в соответствии с сигналом. Эту настройку можно изменить в разделе «Video Outputs» (Настройка видеовыходов) в меню настроек.

Если установленное разрешение экрана и частота кадров не поддерживаются вашим устройством отображения, изображение может быть нестабильным или вообще не отображаться. В этом случае через композитное соединение подключите BDP100 напрямую к устройству отображения, чтобы видеть меню на экране. После ввода правильных настроек видеосигнала можно будет использовать видеосоединение более высокого качества.

## **Навигация в меню**

Навигация в меню BDP100 может осуществляться с помощью кнопок управления курсором (стрелок) на пульте ДУ.

- 1. Для вывода главного меню нажмите кнопку **SETUP**.
- 2. Используйте кнопки  $\langle \hat{\blacklozenge} \rangle \langle \hat{\blacklozenge} \rangle$  для перемещения вверх и вниз по списку названий разделов в левой части панели.
- 3. Выбрав нужный раздел, для перехода в него нажмите кнопку  $\hat{P}$ .
- 4. Используйте кнопки  $\langle \blacklozenge \rangle \langle \blacklozenge \rangle$  для перемещения вверх и вниз по списку названий разделов в правой части панели. Некоторые пункты могут быть недоступны. Они используются для сообщения каких-либо данных (например, частота дискретизации входного сигнала), либо недоступны для настройки в данном разделе меню (например, изменение IP-адреса сети при использовании функции DHCP).
- 5. Нажмите для изменения выбранного параметра.
- 6. С помощью  $\langle \blacklozenge \rangle$   $\langle \blacktriangledown \rangle$  выберите значение параметра.
- 7. Нажмите **OK** для подтверждения установки. Вернитесь к шагу 4 для изменения других параметров в данном разделе.
- 8. Нажмите или **RETURN** (Возврат) для перехода к предыдущему экрану для выбора другого раздела для настройки.

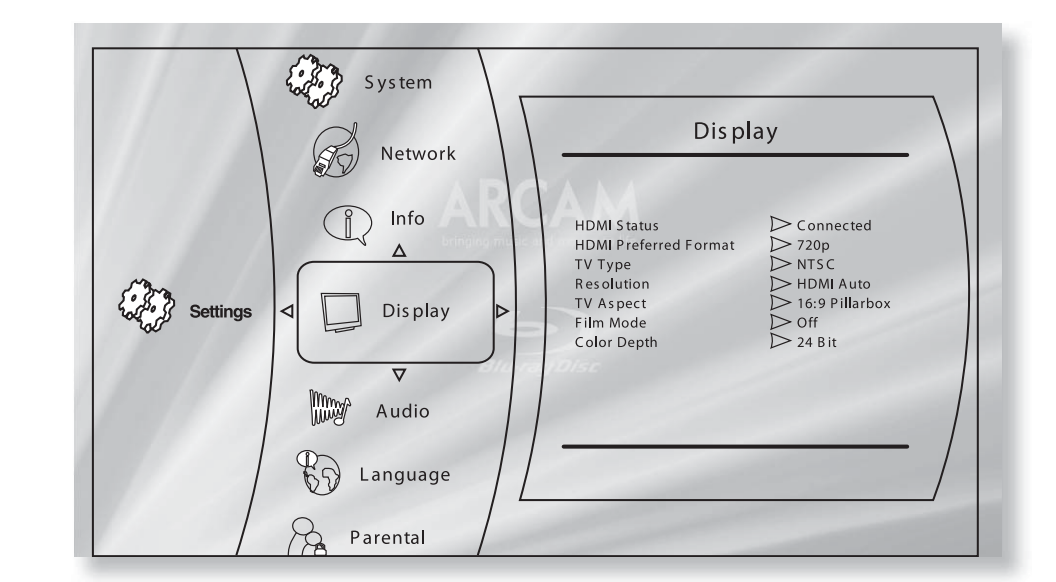

# **Display (Устройство отображения)**

**TV Type** (ТВ-стандарт) – установка стандарта видеосигнала. Если при использовании аналогового подключения нарушена цветопередача или изображение искажено, измените этот параметр. Обычно этого не требуется.

- NTSC: Видеостандарт для США и Канады.
- PAL: Видеостандарт для Европы, Австралии и Китая.

**Resolution** (Разрешение) – установка разрешения для видеосигналов с выходов HDMI и COMPONENT VIDEO.

- HDMI Auto: Устанавливает разрешение, предпочтительное для используемого телевизора или монитора.
- 1080р: прогрессивный видеосигнал с разрешением Full HD
- 1080i: чересстрочный видеосигнал высокой чёткости
- 720p: прогрессивное видеосигнал высокой четкости
- 480р/576р: 480- (NTSC) или 576-строчный (PAL) прогрессивный видеосигнал
- 480i/576i: 480- (NTSC) или 576-строчный (PAL) чересстрочный видеосигнал стандартного разрешения.

### **ПРИМЕЧАНИЯ:**

- При выборе значения «HDMI Auto» может быть установлено неоптимальное разрешение. Если ваше устройство отображения поддерживает стандарт 1080р FullHD, следует выбрать разрешение «1080р».
- За более подробной информацией о доступных разрешениях при использовании различных выходов обратитесь к таблице на странице 25

### **TV Aspect** (Формат кадра)

- 16:9 Wide. Используется с широкоэкранными телевизорами. Изображение формата 4:3 будет растянуто до размеров экрана.
- 16:9 Pillarbox. Используется с широкоэкранными телевизорами. Изображение формата 4:3 будет выводиться с вертикальными чёрными полосами по краям.
- 4:3 Pan and Scan. Используется с телевизорами с экраном 4:3. Широкоэкранное изображение 16:9 будет обрезано слева и справа до размера экрана (без чёрных полос). Соотношение сторон будет сохранено (изображение не будет растянуто).
- 4:3 Letterbox. Используется с телевизорами с экраном 4:3. Широкоэкранное изображение формата 16:9 будет отображаться с горизонтальными черными полосами сверху и снизу.

### **24p Mode** (Режим 24 кадра в секунду).

- On (Вкл.): Выберите для включения вывода сигнала 24p через HDMI-выход.
- Off (Выкл.): Отключение вывода в режиме 24р.

### **ПРИМЕЧАНИЯ:**

- Видеосигнал формата 1080/24р может быть выведен только через HDMI-соединение.
- Подключенное устройство (AV-ресивер, телевизор, проектор) должно поддерживать формат 1080/24р.
- Разрешение выходного сигнала должно быть настроено на значение 1080р или HDMI Auto.

### **Color Depth** (Глубина цвета)

- 36-bit (36 бит): Установите это значение настройки для вывода 36-битного сигнала глубины цвета Deep Color для HDMI-выхода.
- 30-bit (30 бит): Установите это значение настройки для вывода 30-битного сигнала глубины цвета Deep Color для HDMI-выхода.
- 24-bit (24 бита): Установите это значение настройки для вывода 24-битного сигнала стандартной глубины цвета (функция «Deep Color» отключена) для HDMI-выхода.

### **ПРИМЕЧАНИЯ:**

- Для использования сигнала с 30/36-разрядной глубиной цвета подключенные устройства (AV-ресивер, телевизор, проектор) должны поддерживать функцию «Deep Color».
- Все HDMI-кабели должны поддерживать передачу 30/36-битных сигналов Deep Color.
- Если после изменения настроек функции Deep Color изображение мерцает или искажено, подключите дисплей к композитному выходу и установите подходящее значение настройки.

# **Audio (Звук)**

**PCM Downsampling** (Понижающая дискретизация сигналов PCM) – установка максимальной частоты дискретизации для аудиосигнала при подключении оптического или коаксиального цифровых выходов.

- 96 kHz: Частота дискретизации выходного аудиосигнала 96 кГц (наилучшее качество).
- 48 kHz: Частота дискретизации выходного аудиосигнала 48 кГц (режим максимальной совместимости).

### **ПРИМЕЧАНИЕ:**

■ Если подключённое устройство не поддерживает частоту 96 кГц, звуковой сигнал не будет слышен, либо будет слышен громкий шум. В этом случае установите значение настройки «PCM Downsampling» в 48 кГц.

**Digital Output** (Цифровой выходной сигнал) – Установка формата выходного аудиосигнала для выходов HDMI, OPTICAL и COAXIAL DIGITAL OUT.

- Bitstream HD (Цифровые сигналы высокого разрешения): На выход подаются цифровые аудиосигналы высокого разрешения с фонограммы диска Blu-ray для декорирования в AV-ресивере (только через выход HDMI).
- Bitstream Legacy (Цифровые сигналы традиционного формата): На выход подаются цифровые аудиосигналы соответствующего традиционного формата. Этот вариант настройки подходит для AV-ресиверов предыдущих поколений, не поддерживающих форматы HD, HDMI Audio и DTS.
- Bitstream Mixed (Микшированные цифровые сигналы): Преобразование любого многоканального сигнала пространственного звучания в формат DTS 5.1. Эта функция лучше всего подходит для AV-ресиверов, совместимых со стандартом DTS, но не поддерживающих HD и HDMI Audio.
- РСМ 7.1: Преобразование сигналов всех форматов средствами проигрывателя и подача на выход сигнала PCM. Используйте это значение настройки при подключении HD-ресиверов, не поддерживающих преобразование всех HD-форматов. На цифровые выходы OPTICAL и COAXIAL будет подаваться стереофонический сигнал PCM.
- PCM 5.1: Как и в случае PCM 7.1, фонограмма формата HD 7.1 будет преобразована в 5.1-канальный формат пространственного звучания (выдача только через выход HDMI).
- PCM Stereo: Преобразование сигналов любого формата средствами проигрывателя и подача на выход аудиосигнала PCM. Все сигналы пространственного звучания будут сводиться в стереофонический сигнал и выводиться через все аудиовыходы.

### **ПРИМЕЧАНИЯ:**

- Формат на выходе HDMI зависит от форматов, поддерживаемых подключенным устройством.
- Подробнее о форматах выходных сигналов смотрите в таблице на странице 25.

**Dynamic Range Control** (Контроль динамического диапазона) – Используется для сжатия динамического диапазона между самым громким и самым тихим уровнем сигнала, при воспроизведении Dolby Digital, Dolby Digital Plus или Dolby TrueHD.

- On (Вкл.): Включает функцию Dynamic Range Control, с её помощью легче расслышать более тихие звуки.
- Off (Выкл.): Выключает функцию Dynamic Range Control.
- Auto (Автоматически): Позволяет средствам, встроенным в звуковую дорожку Dolby TrueHD самостоятельно регулировать динамический диапазон. Для звуковых дорожек других форматов этот режим соответствует режиму «On».

# **Language (Язык)**

**OSD** – установка языка отображения экранного меню.

- **Menu** установка языка для меню диска и выпадающего меню.
- Значение Auto устанавливает приоритет языка для диска.
- **Audio** установка языка фонограммы.
- Значение Auto: Устанавливает приоритет языка для диска.
- **Subtitle** установка языка субтитров.
- Значение Off: Отключает субтитры.

### **ПРИМЕЧАНИЕ:**

■ Возможность выбора конкретного языка зависит от диска.

# **Parental Control (Родительский контроль)**

Функция родительского контроля может быть задействована для предотвращения воспроизведения дисков или сцен, содержащих неподходящие для детей материалы. Для включения или отключения функции родительского контроля требуется четырехзначный цифровой код. Эта функция имеет несколько уровней защиты; в зависимости от уровня воспроизведение диска может быть остановлено, либо отдельные сцены могут быть вырезаны или заменены другими сценами, в зависимости от используемого диска.

Для активирования функции:

- 1. Выберите меню «Parental Control»:
- $(SEUV)$  Settings  $\widehat{S}$  Parental Control  $\widehat{S}$
- 2. Если функция включена (значение «On»), следует ввести защитный код с помощью цифровых кнопок на пульте ДУ. Стандартный код по умолчанию: 3308.

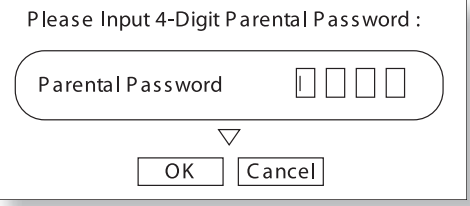

3. После перехода в меню «Parental Control» перейдите на один из подпунктов с помощью  $\langle \blacklozenge \rangle \langle \blacktriangledown \rangle$ , после чего нажмите для выбора пункта.

**Parental Control** – включает или выключает функцию родительского контроля.

- Off: Воспроизводятся все диски.
- On: Воспроизведение дисков ограничено в соответствии уровнем, заданным в разделе «Parental Level».

**Parental Level** – устанавливает уровень ограничения воспроизведения. Чем меньше значение уровня – тем строже ограничения.

- 1 (Kid Safe): Подходит для детей.
- 2 (G): Подходит для всех возрастов (общая аудитория).
- 3 (PG): Рекомендуется присутствие родителей.
- 4 (PG-13): Не подходит для детей моложе 13 лет.
- 5 (PG-R): Настоятельно рекомендуется присутствие родителей.
- 6 (R): Ограничено; для детей до 17 лет требуется сопровождение взрослого или опекуна.
- 7 (NC-17): Недопустимо для лиц моложе 17 лет.
- 8 (Adult): Возможно воспроизведение дисков любого уровня ограничения (Взрослые/Общая аудитория/Дети).

**Parental Password** – выбрав эту опцию, нажмите  $\widehat{p}$  для ввода нового пароля. Введите новый четырехзначный код с помощью цифровых кнопок пульта ДУ, после чего кнопками управления курсором перейдите к изображенной на экране кнопке **ОК**, затем нажмите кнопку **ОК** на пульте ДУ. Вам будет предложено повторно ввести код для подтверждения правильности ввода, повторите описанный выше процесс.

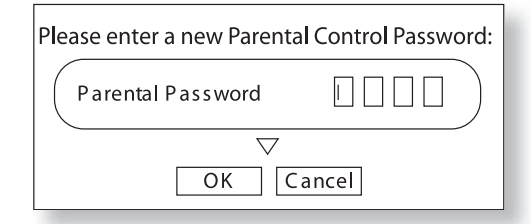

# **System (Система)**

**Optical Disk Autoplay** – функция автоматического воспроизведения оптического диска (например, диска Blu-ray, DVD, CD) после его загрузки.

- On: Функция автоматического воспроизведения включена.
- Off: Для начала воспроизведения нужно нажать кнопку **PLAY**.

**BD-Live Internet access** – устанавливает ограничения на доступ в Интернет.

- Limit Access (Ограниченный доступ): Разрешает доступ в Интернет только дискам Blu-ray, имеющим сертификат владельца.
- Always Allow Access: Всем дискам с поддержкой BD-Live разрешен доступ к сайтам BD-Live.
- Prohibit Access: Запрещает доступ любых дисков BD-Live к сайтам BD-Live.

### **ПРИМЕЧАНИЯ:**

- Доступные on-line-функции зависят от диска.
- Обратитесь к описанию BD-Live-диска за инструкциями по доступу к on-line-контенту.
- Для обеспечения доступа к on-line-ресурсам BDP100 должен быть подключен к Интернет и соответствующим образом настроен. О подключении к сети можно прочитать на странице 9, о настройках сети – на странице 22.

**BD-Live Storage** – BD-Live-контент хранится на подключённом USB-носителе. Этот пункт меню отображает объем оставшегося на нем свободного места.

**Erase Blu-Ray Storage** – выбрав этот пункт, нажмите **ОК**  для удаления BD-Live-контента, записанного на USB-носителе.

**Screensaver duration** – устанавливает величину задержки перед запуском хранителя экрана. Хранитель экрана предотвращает повреждение экрана при долговременном воспроизведении статического изображения.

- Off: Отключает хранитель экрана.
- 5/10/20/30 minutes: Устанавливает время задержки перед началом работы хранителя экрана.

### **ПРИМЕЧАНИЕ:**

■ Хранитель экрана может быть отключен нажатием любой кнопки на корпусе устройства или пульте дистанционного управления.

**Reset Settings** – выбрав этот пункт, нажмите **ОК** для возврата всех настроек к стандартным заводским значениям (за исключением настроек родительского контроля).

**22**

# **Network (Сеть)**

Для доступа к сайтам BD-Live и использования загруженного контента требуется наличие действующего и правильно настроенного соединения с Интернетом. О физическом подключении к сети можно прочитать на странице 9.

Большинство домашних локальных сетей автоматически настроит соединение, используя DHCP. Если автоматическая настройка не удалась, вам нужно будет знать следующие параметры:

- IP Address (IP-адрес)
- Subnet Mask (Маска подсети)
- Gateway (Шлюз)
- Primary DNS (Первичный DNS)
- Secondary DNS (Вторичный DNS)

### **Wired Network (Проводная сеть)**

Выберите это пункт меню и нажмите кнопку **ОК** для перехода к настройкам сетевого соединения:

**Link Status** – отображает информацию о статусе соединения

**MAC Address** – отображает значение МАС-адреса

**IP Mode** – выбор ручной или автоматической настройки сетевого соединения.

- Off: Отключает сетевые функции.
- Manual: Ввод установок вручную, для опытных пользователей.
- Dynamic: Позволяет маршрутизатору или модему автоматически настроить соединение, используя сервер DHCP. Этот вариант следует использовать для большинства домашних локальных сетей.

Следующие настройки доступны только при установке IP Mode в режим «Manual»:

**IP Address** – нажмите **ОК** для ввода IP-адреса, определенного сетевым администратором для вашего проигрывателя. Используйте кнопки управления курсором для перемещения между сегментами, с помощью цифровых кнопок введите адрес. Перейдите к изображенной на экране кнопке **ОК** и нажмите кнопку **ОК** на пульте для сохранения изменений.

**Subnet Mask** – нажмите **ОК** для ввода маски подсети вашей локальной сети. Используйте кнопки управления курсором для перемещения между сегментами, с помощью цифровых кнопок введите маску подсети. Перейдите к изображенной на экране кнопке **ОК** и нажмите кнопку **ОК** на пульте для сохранения изменений.

**Gateway** – нажмите **ОК** для ввода IP-адреса вашего Интернет-шлюза. Используйте кнопки управления курсором для перемещения между сегментами, с помощью цифровых кнопок введите адрес. Перейдите к изображенной на экране кнопке **ОК** и нажмите кнопку **ОК** на пульте для сохранения изменений.

**Primary DNS** – нажмите **ОК** для ввода IP-адреса первичного DNS-сервера. Используйте кнопки управления курсором для перемещения между сегментами, с помощью цифровых кнопок введите адрес. Перейдите к изображённой на экране кнопке **ОК** и нажмите кнопку **ОК** на пульте для сохранения изменений.

**Secondary DNS** – нажмите **ОК** для ввода IP-адреса вторичного DNS-сервера. Используйте кнопки управления курсором для перемещения между сегментами, с помощью цифровых кнопок введите адрес. Перейдите к изображённой на экране кнопке **ОК** и нажмите кнопку **ОК** на пульте для сохранения изменений.

### **Network Test (Проверка подключения)**

Нажмите **ОК** для запуска проверки сетевого соединения. Эта функция также осуществляет автоматическую настройку подключения, в случае если оно не было настроено ранее и если сеть поддерживает автоматическую настройку (DHCP).

# **ДИАГНОСТИКА И УСТРАНЕНИЕ НЕПОЛАДОК**

При возникновении неполадок в работе сверьтесь с приведенной ниже таблицей, прежде чем отправлять устройство в ремонт.

Если проблема все еще присутствует, попробуйте решить ее путем выключения и последующего включения питания устройства. Если это не помогло, обратитесь по месту приобретения проигрывателя. Ни при каких обстоятельствах вам не следует пытаться отремонтировать устройство самостоятельно, т.к. это повлечет за собой прекращение действия гарантии!

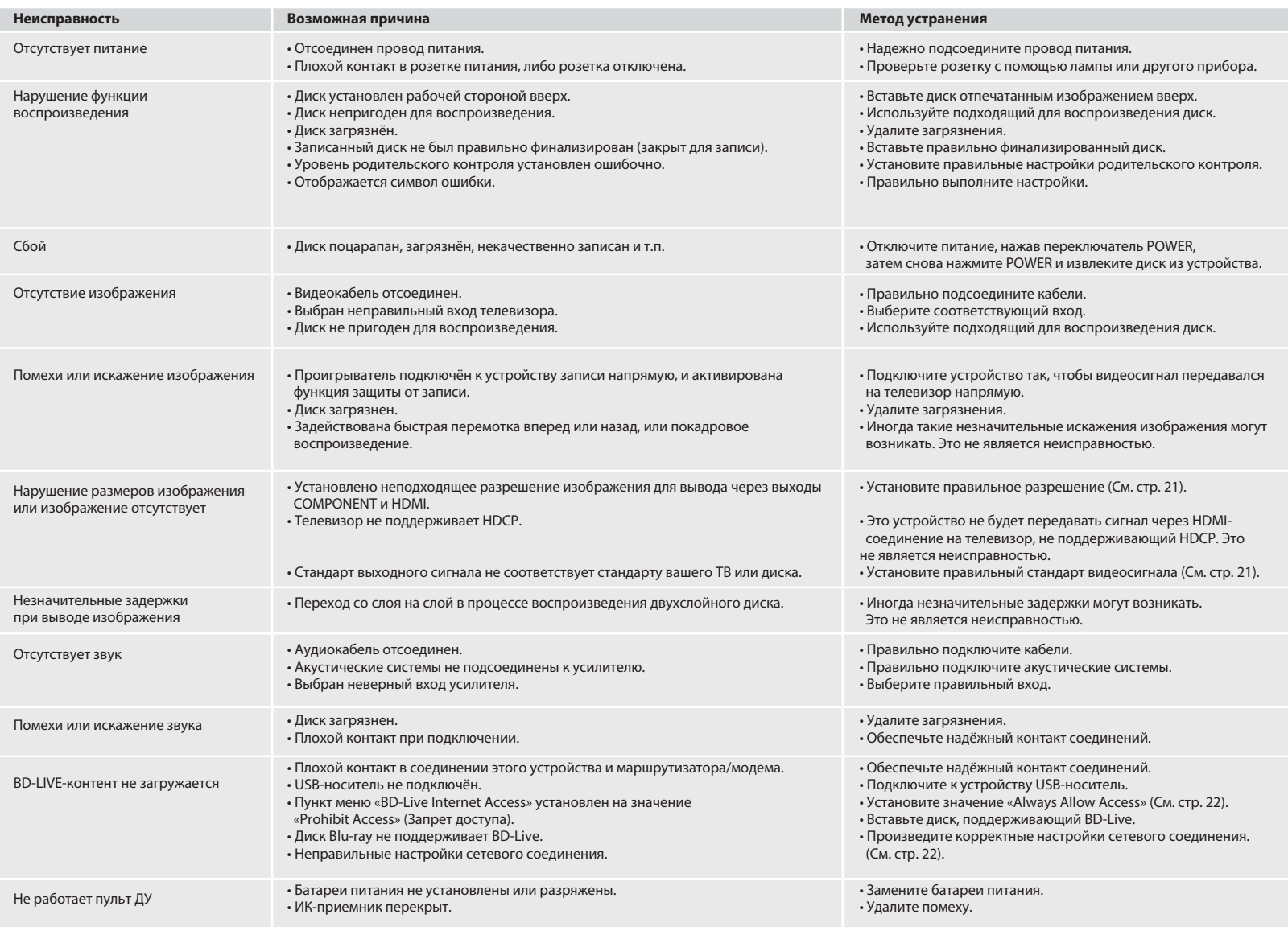

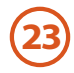

# **ФОРМАТЫ ВЫХОДНЫХ СИГНАЛОВ**

# **Форматы выходных аудиосигналов**

Доступные форматы выходного аудиосигнала зависят от формата воспроизводимой фонограммы, используемого аудиовыхода и значение параметра «Digital Output» в меню настроек звука (раздел «Audio» на странице 21). В таблице на следующей странице представлены все возможные варианты.

Используйте блок-схему на этой странице для выбора правильных установок при настройке вашего домашнего кинотеатра.

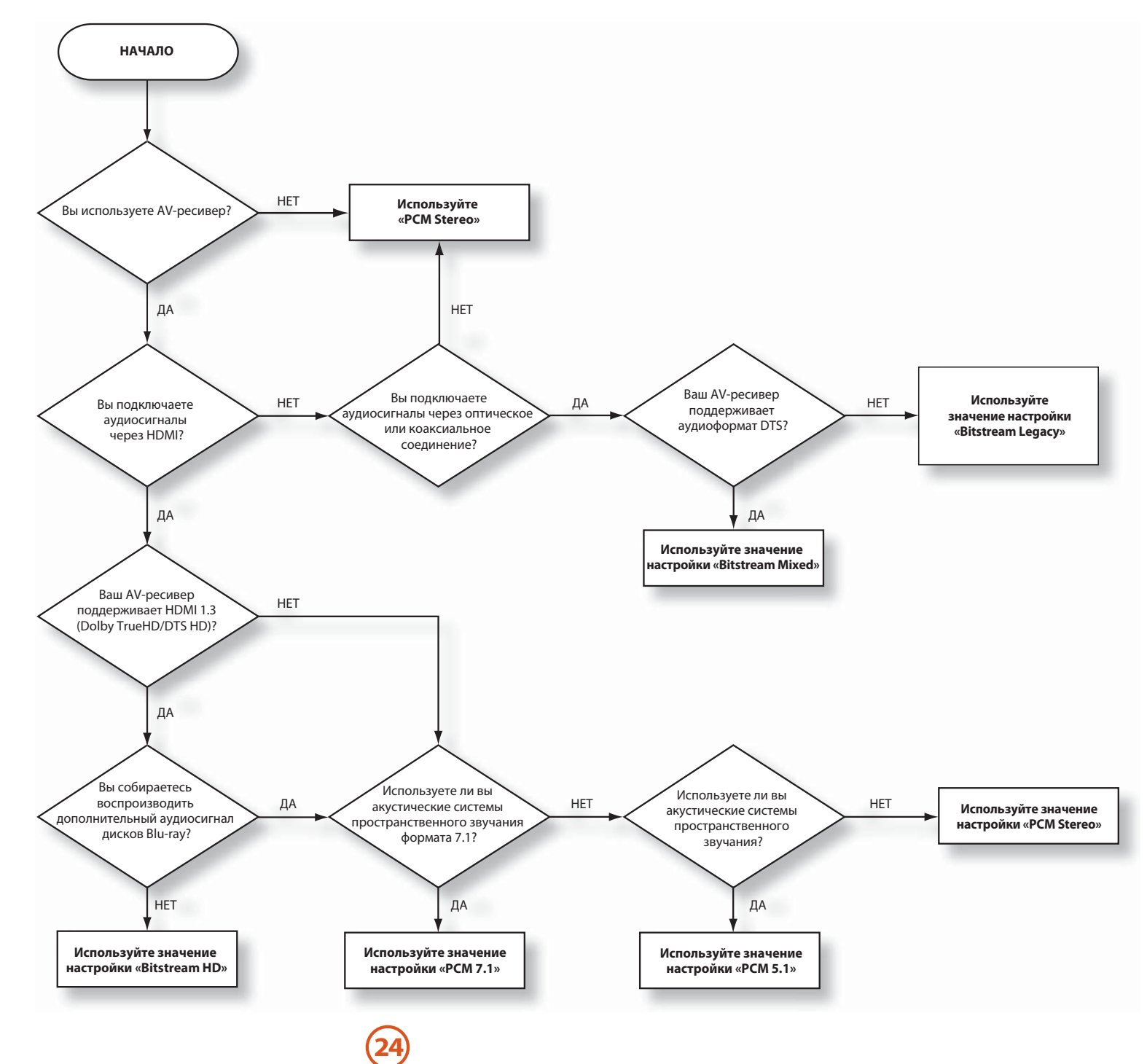

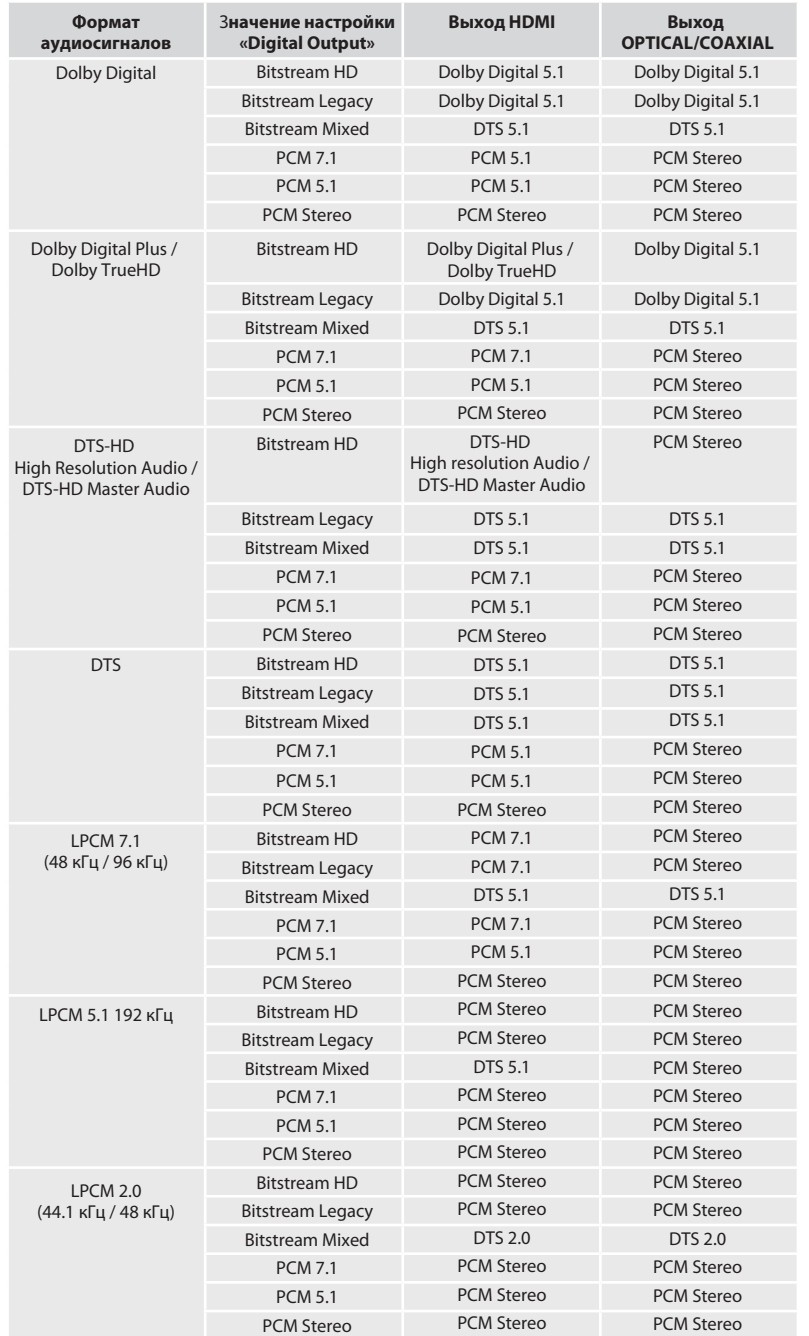

# **Разрешение выходного видеосигнала**

В представленной ниже таблице указаны значения разрешения выходного сигнала для каждого видеовыхода при различных настройках разрешения (см. раздел «Display» на странице 21).

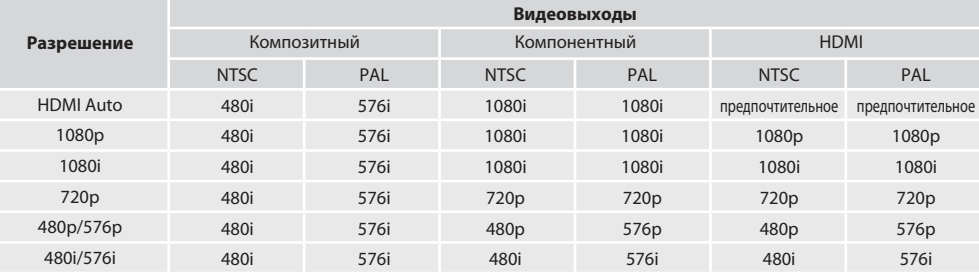

### **ПРИМЕЧАНИЕ:**

- Если компонентный и HDMI выходы используются одновременно, для компонентного выхода будет установлено стандартное разрешение (480i/576i).
- Изображение с DVD-дисков, защищенных от копирования, может быть выведено только в стандартном разрешении через аналоговый видеовыход (компонентный или композитный).
- Если разрешение выходного сигнала BDP100 не поддерживается вашим телевизором, изображение на экране может отсутствовать. В этом случае подключите телевизор к композитному видеовыходу устройства. Выберите соответствующий видеовход на вашем телевизоре для вывода меню настроек. Установите разрешение, поддерживаемое вашим телевизором, после чего снова можно использовать нужный вариант подключения.
- Значение настройки «HDMI Auto» применяет разрешение, поддерживаемое вашим телевизором. Это может быть не самым лучшим разрешением, поэтому следует ознакомиться с документацией к вашему телевизору, чтобы выбрать наилучшее разрешение из всех возможных и установить его вручную.

# **НАСТРОЙКА ПУЛЬТА ДУ CR104**

## **Обучение пульта**

Пульт CR104 содержит полный каталог запрограммированных кодов. После настройки CR104 для вашего устройства вы можете обнаружить, что нескольким функциям вашего оригинального пульта управления устройством не хватает кнопок на CR104. Для обеспечения совместимости CD104 обладает функцией обучения, позволяющей вам скопировать до 16 функций вашего оригинального пульта ДУ на пульт CR104.

- Перед началом работы убедитесь, что:
- Оригинальный пульт ДУ исправен.
- Пульты не направлены на устройство управления.
- В пульты установлены новые батареи питания.
- На пульты не попадает прямой солнечный свет или мощный флуоресцентный свет.

Функции для обучения зависят от режима: Теоретически, вы можете присвоить до 8 функций одной кнопке пульта (CR104 может содержать до 16 новых функций).

### **Пример: Копирование функции «text hold» (фиксирование страницы в режиме телетекста) с пульта ДУ**  телевизора на кнопку (>>) пульта CR104.

- 1. Положите оба пульта на плоскую поверхность на рас стоянии 2 – 5 см друг от друга, направив ИК-порты друг на друга.
- 2. На CR104 нажмите и удерживайте кнопку (<sup>SHIFT</sup>), пока индикатор питания не мигнёт дважды: .
- 3. Нажмите  $\left(9\right)\left(7\right)\left(5\right)$ . Индикатор питания мигнёт дважды: :'⊱ -:'∴
- 4. На CR104 нажмите кнопку, соответствующую устройству-источнику (например, если вы обучаете функции телевизора, нажмите  $(AV)$
- 5. На CR104 нажмите кнопку, которой вы собираетесь присвоить требуемую функцию (например,  $(\rightarrow)$ ). Кнопка выбора устройства начнет часто мигать.
- 6. На оригинальном пульте ДУ нажмите и удерживайте кнопку с требуемой функцией (например, **TEXT HOLD**) до тех пор, пока кнопка выбора устройства на CR104 не мигнёт дважды:  $\mathcal{L}$   $\mathcal{L}$
- 7. Если вы хотите обучить пульт другим функциям того же устройства-источника, просто повторите шаги 5 и 6, нажимая кнопки с требуемыми функциями.
- 8. Для выхода из режима обучения нажмите и удерживайте (ЯІГТ) до тех пор, пока кнопка выбора устройства не мигнёт дважды: .
- 9. Для использования вновь изученной функции CR104 нажмите кнопку выбора режима устройства, затем функциональную кнопку.

В приведённом примере следует нажать  $(w)$ , затем  $(w)$ 

**26**

### **Обучение дополнительной функции**

Вы можете присвоить новую функцию кнопке CR104 без потери ее существующей функции.

Вы можете присвоить дополнительную функцию любой кнопке, за исключением: кнопок выбора режима устрой- $\sigma$ ства (например,  $\sigma$ м)),  $\sigma$ (нгт), или цифровым кнопкам (от $\sigma(\sigma)$ до  $(9)$ ).

- 1. Для присвоения дополнительной функции просто следуйте указаниям по обучению, изложенным в предыдущем разделе. На этапе 5 однократно нажмите (SHFT) перед тем как нажать кнопку, которой вы присваиваете функцию.
- 2. Для доступа к дополнительной функции сначала нажмите (нієї), затем требуемую кнопку.

### **Важные замечания**

- После начала процесса обучения у вас есть около 10 секунд на каждый этап процесса. Если вы превысите это время, вам придется начать процесс обучения сначала.
- Функция обучения зависит от режима вы можете записать на кнопку только одну функцию от каждого режима.
- Всего CR104 можно обучить 16 новым функциям.
- Для замены вновь выученной функции просто присвойте новую функцию той же кнопке.
- Новые функции сохраняются при замене элементов питания.
- Если процедура обучения не удалась, попробуйте изменить расстояние между пультами; убедитесь что окружающее освещение не слишком яркое.

### **Удаление назначенной функции**

- 1. Нажмите и удерживайте <sup>(ниг)</sup>до тех пор, пока индикатор питания не мигнет дважды:  $\frac{1}{2}$ ,  $\frac{1}{2}$ ,  $\frac{1}{2}$
- 2. Нажмите  $\mathcal{O}(7)(6)$ . Индикатор питания мигнет дважды:  $\mathcal{L} \subset \mathcal{L}$
- 3. Один раз нажмите кнопку выбора режима устройства. Например, если вы хотите удалить одну из функций телевизора, нажмите $(w)$
- 4. Дважды нажмите кнопку, функцию которой вы хотите удалить. В подтверждение пульт мигнет дважды: .

Будет восстановлена оригинальная функция CR104.

### **Удаление дополнительной функции.**

Для удаления дополнительной функции нажмите перед нажатием кнопки, функцию которой вы хотите удалить (на этапе 4 в разделе выше).

### **Удаление всех назначенных функций для определённого режима**

- 1. Нажмите и удерживайте (нгл) до тех пор, пока индикатор питания не мигнет дважды:  $\cdots$
- 2. Нажмите  $(9)(7)(6)$ . Индикатор питания мигнет дважды: ۰<sup>\*</sup>\* -\*\*\*.
- 3. Дважды нажмите соответствующую кнопку выбора режима устройства.

# **Создание Макросов**

Вы можете запрограммировать CR104 на выполнение последовательности команд при нажатии одной кнопки. Для вашего удобства любая часто используемая последовательность действий может быть выполнена единственным нажатием на кнопку.

Например, вам нужно одновременно выключать питание вашего ТВ, видеомагнитофона и спутникового ресивера.

- Кнопка с запрограммированным макросом работает во всех режимах; макрос заменяет все другие функции этой кнопки.
- Макрос может содержать до восьми команд.

# **Пример: Присвоение макроса кнопке**

- 1. Нажмите и удерживайте  $\overline{\mathbb{S}}$ нгт) до тех пор, пока индикатор питания не мигнёт дважды: .
- 2. Нажмите $(9)(9)(5)$ .
- 3. Нажмите (макрос будет присвоен этой кнопке).
- 4. Нажмите (个), (<sub>VCR</sub>), (个), (<sub>SAT</sub>), (个) (это последовательность команд макроса, которые вы хотите записать).
- 5. Для сохранения макроса нажмите и удерживайте , пока индикатор питания не мигнёт дважды .

Теперь, когда бы вы ни нажали кнопку (RCH), CR104 пошлет сигнал переключения питания на ваш телевизор, видеомагнитофон и спутниковый ресивер.

- Слово «переключение» является важным. Например, если ваш ТВ и ресивер в данный момент включены, а видеомагнитофон выключен, нажатие (SRCH) приведет к отключению питания ТВ и ресивера и включению видеомагнитофона (вместо включения или выключения всех трех устройств).
- При установке макроса помните, что вам может понадобиться изменить режим или нажать (SHIFT), и каждое нажатие на кнопку (включая смену режима или нажатие ) будет записано как одна из команд макроса. Невозможно использовать созданный ранее макрос внутри нового.
- Если в процессе записи макроса свободная память для него закончится, индикатор питания загорится примерно на 5 секунд. В этом случае вы можете сохранить макрос в текущем состоянии, нажав (нит), либо отменить запись макроса, нажав любую другую кнопку.
- Задержка между нажатиями кнопок в процессе записи макроса записывается и является частью макроса. Задержка не должна превышать 30 секунд.

### **Пример: Сброс макроса, присвоенного кнопке**

- 1. Нажмите и удерживайте до тех пор, пока индикатор питания не мигнёт дважды: .
- 2. Нажмите $(9)(9)(5)$ .
- 3. Нажмите (SRCH)
- 
- 4. Нажмите и удерживайте до тех пор, пока индикатор питания не мигнёт дважды: .

# **Функция сквозной регулировки громкости (punch-through)**

Сквозная регулировка громкости означает, что, вне зависимости от включенного режима, CR104 управляет громкостью AVR500, AVR600 или AV888. Вам не нужно нажимать на вашем CR104; эта функция включена по умолчанию.

Тем не менее, бывают ситуации, когда вам нужно отрегулировать громкость непосредственно на устройстве при работе в конкретном режиме.

### **Пример: Отмена сквозной регулировки громкости для телевизора (режим AV)**

- 1. Нажмите (АУ) один раз.
- 2. Нажмите и удерживайте (<sup>ЯНГТ</sup>) до тех пор, пока индикатор питания не мигнёт дважды: .
- 3. Нажмите $(9)(9)(3)$ .

4. Нажмите  $\widehat{(-)}$ . Индикатор питания мигнёт четыре раза.

Теперь, находясь в режиме ТВ (AV) вы можете регулировать громкость или отключать звук непосредственно на вашем телевизоре.

### **Полная отмена всех установок функции сквозной регулировки громкости**

- 1. Нажмите и удерживайте (нн) до тех пор, пока индикатор питания не мигнёт дважды:  $\frac{1}{2}$   $\frac{1}{2}$ .
- 2. Нажмите  $\left(9\right)\left(9\right)\left(3\right)$
- 3. Нажмите  $\left(\textbf{+}\right)$ . Индикатор питания мигнёт четыре раза.

Теперь, вне зависимости от текущего режима, вы можете напрямую регулировать громкость и отключать звук вашего устройства, если оно обладает такой возможностью. Для изменения громкости AVR500 / AVR600 / AV888 вам нужно нажать кнопку AMP.

### **Пример: Восстановление функции сквозной регулировки громкости для всех режимов работы**

- 1. Нажмите и удерживайте (<sup>ЯНЕТ)</sup> до тех пор, пока индикатор питания не мигнёт дважды: .
- 2. Нажмите  $(9)(9)(3)$ .
- 3. Нажмите . Индикатор питания мигнёт дважды: *ትኩ ትኩ*ር

# **Переназначение кнопок**

Однажды вы можете обнаружить, что кнопка, часто используемая вами при управлении системой, находится в «неправильном» месте на пульте ДУ. В этом случае вы можете легко присвоить нужную вам функцию более удобной кнопке. Также возможно перемещение функции из одного режима работы пульта в другой.

### Пример: Назначение функции кнопки (DISP) кнопке (MENU) **в режиме «SAT»**

- 1. Нажмите  $(SAT)$
- 2. Нажмите и удерживайте (ЯНГ) до тех пор, пока индикатор питания не мигнёт дважды: .

3. Нажмите  $(9)(9)(4)$ .

- 4. Нажмите кнопку, которую вы хотите «переместить»  $(nanp$ имер,  $(nsp)$ ).
- 5. Нажмите кнопку, которой вы хотите присвоить новую функцию (например, (МЕНЦ)).

Теперь, при нажатии (DISP) или (МЕN) при работе в режиме «SAT» CR104 будет передавать сигнал, соответствующий кнопке (DISP)

Для того, чтобы полностью заменить между собой функции двух кнопок присвойте функцию (МЕNU) кнопке (DISP), затем повторите приведенную выше процедуру, но вместо (DISP) нажимайте (МЕNU), и наоборот.

Учтите, что функция, присваиваемая новой кнопке, всегда является оригинальной функцией старой кнопки.

### **Восстановление функции переназначенной кнопки**

Для восстановления предыдущей функции кнопки повторите приведенную выше процедуру, дважды используя восстанавливаемую кнопку (скопируйте её саму на себя).

### **Восстановление функций всех кнопок для данного режима работы**

Для восстановления функций всех кнопок для данного режима повторите приведенную выше процедуру, но нажимайте соответствующую режиму кнопку (например, ) на этапах 1, 4 и 5.

### **Копирование функций кнопок между различными режимами устройств**

Возможно копирование функций кнопок между режимами устройств. Тем не менее, помните, что функции кнопок зависят от режима работы, и вследствие этого обеспечивают сквозное срабатывание основной для своего режима функции при переназначении функции.

Следующий пример описывает процедуру установки функции DIRECT (для AVR500 / AVR600 / AV888) режима «АМP» в качестве дополнительной функции кнопки режима «AV».

- 1. Нажмите и удерживайте (нгі) до тех пор, пока индикатор питания не мигнёт дважды: .
- 2. Нажмите  $(9)(9)(4)$ .
- 3. Нажмите кнопку выбора режима устройства, из которого вы хотите перенести функцию (например, (АМР)).
- 4. Нажмите кнопку, функцию которой вы хотите перенести (например, (4) / DIRECT).
- 5. Нажмите кнопку выбора режима устройства, в который вы хотите перенести выбранную функцию (например,  $\circled{A}$ ).
- 6. Нажмите кнопку (SHIFT).
- 7. Нажмите кнопку, которой вы хотите присвоить дополнительную функцию (например,  $(\blacksquare)$ ).

Если вы предпочитаете присвоить кнопке  $\bigcirc$  новую функцию в качестве основной, а не дополнительной, пропустите этап 6 в приведенном примере.

# **Переназначение кнопок переключения режимов**

Если ваша домашняя развлекательная система содержит несколько однотипных устройств (например, два телевизора, возможно, разных фирм-изготовителей), вы можете контролировать оба этих устройства с помощью CR104. Вам всего лишь нужно переназначить неиспользованную кнопку выбора режима устройства.

### **ПРИМЕЧАНИЕ:**

Перед использованием этой функции убедитесь, что обе кнопки выбора режима устройства (исходная кнопка и кнопка-приемник) разблокированы (об этом – в следующем разделе)

### **Пример: Использование кнопки для управления вторым телевизором.**

1. Нажмите и удерживайте (нгт) до тех пор, пока индикатор питания не мигнёт дважды:  $\frac{1}{2}$   $\frac{1}{2}$   $\frac{1}{2}$  .

2. Нажмите  $\left(9\right)\left(9\right)\left(2\right)$ .

- 3. Нажмите кнопку выбора режима устройства для выбора типа устройства, которым вы собираетесь управлять (например, для ТВ нажмите  $\left(\mathsf{AV}\right)$ ).
- 4. Нажмите кнопку выбора режима, которую вы хотите использовать для управления (например,  $(SAT)$ ).
- 5. Не забудьте настроить CR104 для управления вторым устройством. Используйте один из способов, описанных в главе «Управление другими устройствами» на странице 15.

Учтите, что функция сквозной регулировки громкости не работает для режима, скопированного изложенным в данном разделе способом. Тем не менее, вы можете воспользоваться сквозной регулировкой громкости и в этом режиме, присвоив функции кнопок  $\left( - \right) (\pm) (\mathcal{K})$ из режима «АМР» тем же кнопкам в новом режиме работы, использовав пример из раздела о переназначении кнопок на предыдущей странице.

### **Восстановление оригинальных функций кнопок выбора режима устройства после их переназначения**

- 1. Нажмите и удерживайте <sup>(SHIFT</sup>) до тех пор, пока индикатор питания не мигнёт дважды: .
- 2. Нажмите  $(9)(9)(2)$ .
- 3. Дважды нажмите кнопку выбора режима устройства, функцию которой вы хотите восстановить.

# **Блокировка / Разблокировка специальных режимов управления**

Впервые распаковав ваш CR104 и вставив в него батареи питания, вы автоматически получаете возможность контролировать определенные устройства Arcam (такие как DVD-проигрыватели, усилители, тюнеры и CD-проигрыватели). Мы перепрограммировали кнопки выбора режима устройства устройства в соответствии с подходящими устройствами Arcam, после чего блокировали изменение настроек кнопок выбора режимов во избежание случайного их перепрограммирования.

Чтобы изменить эти блокированные установки по умолчанию – например, для управления CD-проигрывателем стороннего производителя – перед настройкой CR104 вам, прежде всего, следует разблокировать CD-режим одним из методов, описанных в начале данного руководства.

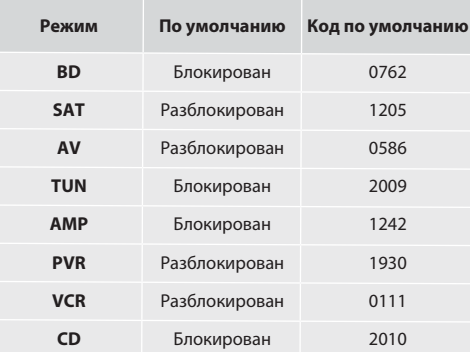

Альтернативные коды применяются при использовании в системе нескольких устройств в разных комнатах, либо в случае совпадения кодов устройств разных производителей.

### Например:

**28**

**АМР** (код 19) 1954

Для управления устройством вам придется сменить код, как на самом устройстве, так и на CR104.

### **ПРИМЕЧАНИЕ:**

Режим АМР может использоваться только для управления усилителями Arcam моделей AVR500, AVR600 и AV888, при использовании кодов по умолчанию, либо альтернативных кодов.

Для переключения блокировки выбора режимов работы:

- 1. Нажмите кнопку выбора режимов, которую вы хотите разблокировать (например,  $({\rm c})$ ).
- 2. Нажмите и удерживайте (ни) до тех пор, пока индикатор питания не мигнёт дважды:  $\frac{1}{2}$ ,  $\frac{1}{2}$ ,  $\frac{1}{2}$ .

3. Нажмите  $(9)(8)(2)$ .

- При блокировании индикатор питания мигнёт дважды, при разблокировании – четырежды.
- Если вы допустите ошибку при вводе последовательности цифр, индикатор питания произведет одну длинную вспышку, и пульт перейдет в обычный режим работы.

Если кнопка выбора режима устройства блокирована, функции прямой установки кодов и переназначения кнопок не работают.

# **Режим сквозной передачи для кнопки выбора режима устройства**

Режим сквозной передачи для кнопки выбора режима устройства по умолчанию включен.

### **Пример: Установка режима сквозной передачи для режима АМР**

- 1. Нажмите и удерживайте (НІГ) до тех пор, пока индикатор питания не мигнёт дважды:  $\frac{1}{2}$   $\frac{1}{2}$   $\frac{1}{2}$ .
- 2. Нажмите ( 9 ) ( 7 ) ( 1 ). Индикатор питания мигнёт дважды २\*⊱ २\*⊱.
- 3. Нажмите для установки режима сквозной передачи для этой кнопки.

Теперь, нажав и отпустив кнопку выбора режима устройства, будет передана ИК-команда, соответствующая АМР, вне зависимости от того, какой режим в данный момент активен (т.е. «сквозь» режим другого устройства).

### **Отмена режима сквозной передачи**

- 1. Нажмите и удерживайте (нп) до тех пор, пока индикатор питания не мигнёт дважды:  $\frac{1}{2}$ ,  $\frac{1}{2}$ ,  $\frac{1}{2}$ .
- 2. Нажмите  $(9)(7)(1)$ . Индикатор питания мигнёт дважды - 11 - 11
- 3. Нажимайте <sup>(янгі)</sup>, пока индикатор питания не мигнёт дважды:  $\cdot$   $\cdot$   $\cdot$   $\cdot$   $\cdot$   $\cdot$

# **Перезагрузка CR104**

Перезагрузка CR104 очистит все вновь записанные в режиме обучения функции для всех режимов, а также – некоторые другие запрограммированные функции, такие как макросы. Сброса настроек кнопок выбора режима устройства не произойдет, они останутся запрограммированными согласно вашему выбору устройств.

- 1. Нажмите и удерживайте <sup>(ЯНГТ</sup>) до тех пор, пока индикатор питания не мигнёт дважды .
- 2. Нажмите  $\left(9\right)\!\left(8\right)\!\left(0\right)$ . Индикатор питания мигнёт четыре раза  $A^*$  ,  $A^*$  ,  $A^*$  ,  $A^*$
- 3. Нажмите и удерживайте (НП) до тех пор, пока индикатор питания не мигнёт дважды  $\mathcal{L}$
- 4. Нажмите  $(9)(9)(3)$ .
- $\sim$  1. Нажмите . (АМР) . Кнопка питания мигнёт дважды:  $\frac{1}{2}$ ,  $\frac{1}{2}$ ,  $\frac{1}{2}$
- 6. Нажмите и удерживайте до тех пор, пока индикатор  $\frac{1}{2}$ питания не мигнёт дважды:  $\frac{1}{2}$ ,  $\frac{1}{2}$ ,  $\frac{1}{2}$ .
- 7. Нажмите (9) (7) (1). Индикатор питания мигнёт дважды <sup>. \*</sup>\* - \*\* .
- $\begin{array}{cc} \begin{array}{c} \gamma & \gamma \\ \gamma & \gamma \end{array} \end{array}$ . Кнопка питания мигнёт дважды  $\begin{array}{cc} \gamma & \gamma \\ \gamma & \gamma \end{array}$

# **Обзор управляющих команд**

**Прямая установка кода** (например, режим AV, NNNN=код)  $\overrightarrow{(AV)}$   $\overrightarrow{(HH)}$   $\overrightarrow{X}$   $\overrightarrow{Y}$   $\overrightarrow{Y}$   $\overrightarrow{$ 

**Поиск в каталоге кодов** (например, режим AV)  $\alpha$ V (ЯІГ)  $\left(9\right)\left(9\right)\left(1\right)$   $\therefore$   $\therefore$   $\left(\bigcirc\right)\left(9\right)$  до откл. питания для сохранения

# **Восстановление кода**

 $(x)$  (HIFI)  $(9)$   $(9)$   $(0)$   $(1)$   $(1)$  считайте вспышки для первой цифры кода считайте вспышки для второй цифры кода считайте вспышки для третьей цифры кода

считайте вспышки для четвертой цифры кода

### **Обучение пульта**

(например, режим AV, кнопка перемотки вперед) (MF)  $\sum_{k=1}^{N+1} \sum_{k=1}^{N+1} (0) (0) (0) \sum_{k=1}^{N+1} \sum_{k=1}^{N+1} (0) (0) \sum_{k=1}^{N+1} (0) (0)$ 

(Нажмите на оригинальном пульте копируемую кнопку) 兴兴丽兴兴

**Удаление вновь записанной функции** (например, режим AV, кнопка перемотки вперед) **酮蒜蒜⑨⑦⑤蒜蒜⑩⑧⑧蒜蒜** 

**Удаление всех вновь записанных функций для определенного режима** (например, режим AV)  $\lim_{x \to 0} \lim_{x \to 0} \lim_{x \to 0} \lim_{x \to 0} \frac{1}{x}$  (9) (7) (5) (AV) (AV)

**Создание макроса** (например, для кнопки «SRCH») 

**29**

**Удаление макроса**  $\lim_{x\to 0} \lim_{x\to 0} \lim_{x$  **Переназначение кнопок** (например, режим SAT, замена MENU на DISP)  $(SAT)$  $(SHIT)$  $\xi^*$  $\xi^*$  $\xi^*$  $\xi^*$  $\zeta^*$  $\zeta^*$  $\zeta^*$  $\zeta^*$  $\zeta^*$  $\zeta^*$  $\zeta^*$  $\zeta^*$  $\zeta^*$  $\zeta^*$  $\zeta^*$  $\zeta^*$  $\zeta^*$  $\zeta^*$  $\zeta^*$  $\zeta^*$  $\zeta^*$  $\zeta^*$ 

**Переназначение кнопок выбора режима устройства** (например, замена SAT на TV(AV))  $\lim_{x \to 0} \lim_{x \to 0} f(x) + \lim_{x \to 0} f(x) = \lim_{x \to 0} (9) (9) (2) (\text{av})$  (sat)

**Восстановление функции кнопки выбора режима устройства** (например, восстановление функции SAT)  $(HIP)$ ; :: :: :: (9) (9) (2) (SAT) (SAT)

**Блокирование/разблокирование режимов** (например, режим CD) ⑩駉焱焱⑨⑧②焱焱 (то есть две вспышки для блокировки) (四) 硼, 数: 数 (9) (8) (2) 数: 数: 数: 数 (то есть четыре вспышки для разблокировки)

**Отмена режима сквозной регулировки громкости** 酮蒜蒜⑨⑨③④蒜蒜蒜蒜

**Восстановление режима сквозной регулировки громкости EHET : :::: (9) (9) (3) (AMP) ::::: ::::** 

**Режим сквозной передачи для кнопки выбора режима устройства** 俪焱焱⑨⑦①焱焱

**Отмена режима сквозной передачи для кнопки выбора режима устройства** ● 崇崇⑨⑦①崇崇●崇崇

# **ПРИМЕЧАНИЕ:**

Как и везде в данном руководстве, одиночная вспышка индикатора рядом с кнопкой питания обозначается символом

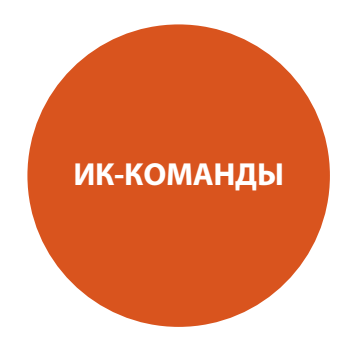

Ниже представлены ИК-команды, передаваемые пультом дистанционного управления и принимаемые BDP100. Коды могут пригодиться, если вам понадобится запрограммировать другой пульт ДУ для управления BDP100. Коды представлены в формате (Системный код)-(Код команды). Код 25 (0х19) является системным кодом Arcam для проигрывателей дисков Blu-ray.

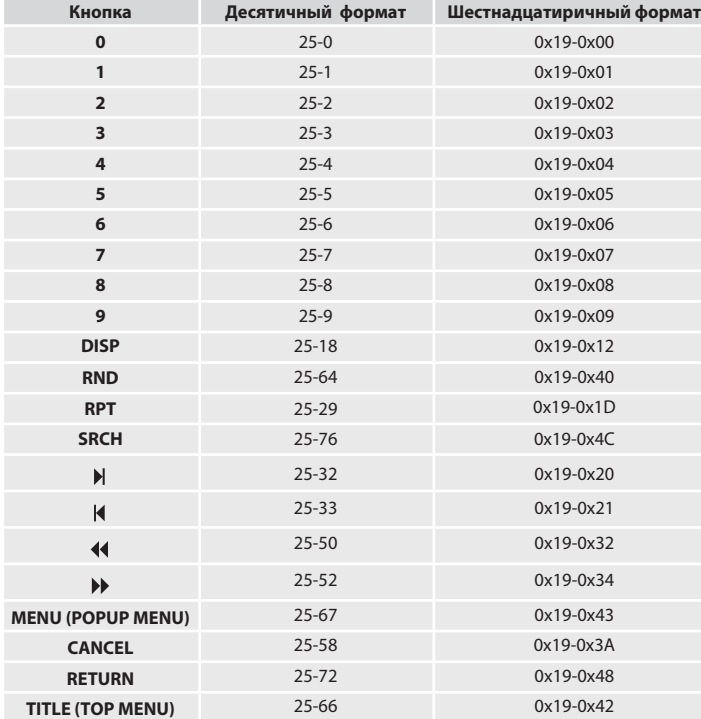

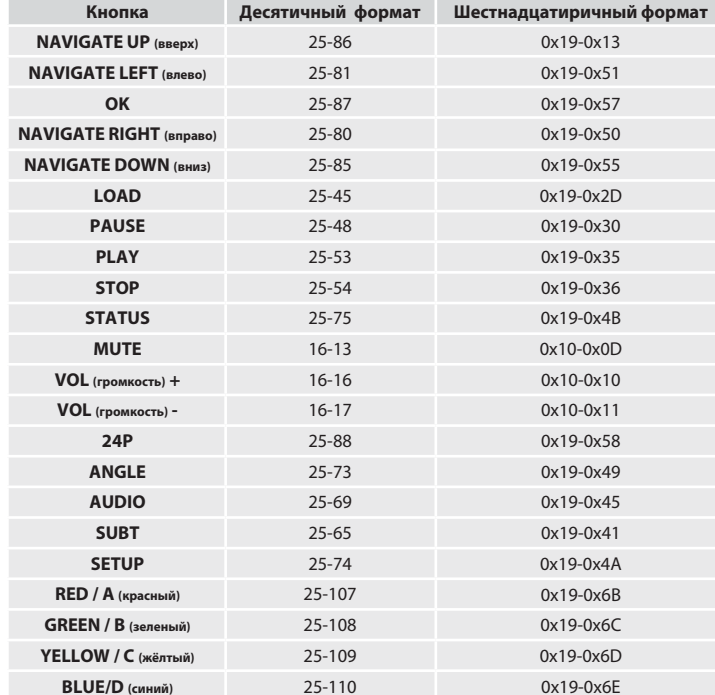

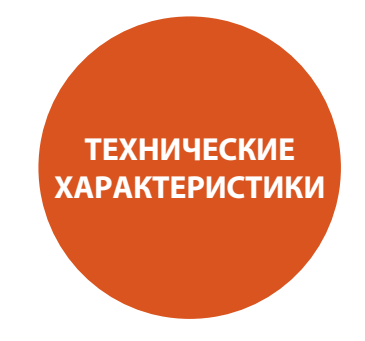

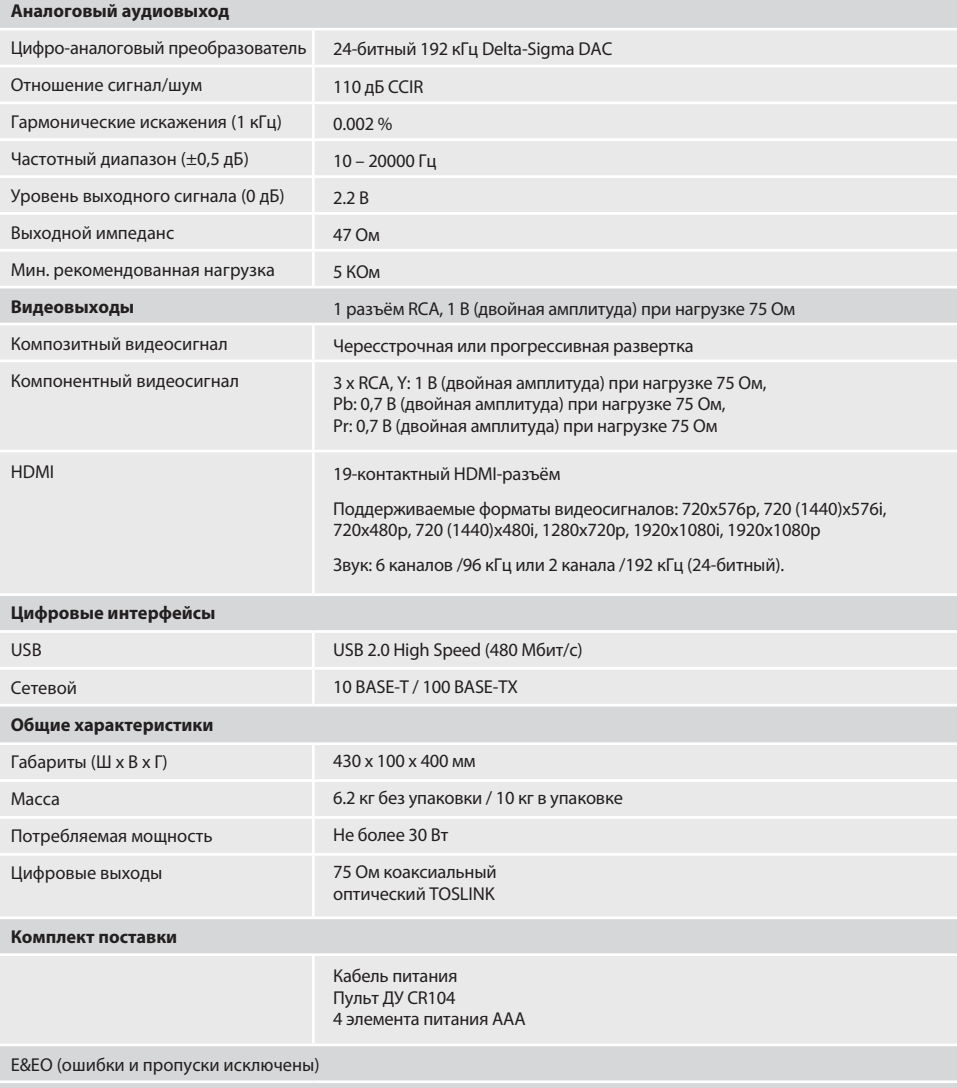

**ПРИМЕЧАНИЕ:** Все значения технических характеристик являются типовыми, если не указано иное.

**31**

# **Радиопомехи**

Проигрыватель дисков Blu-ray BDP100 является цифровым устройством, разработанным с учетом самых высоких стандартов электромагнитной совместимости.

Все проигрыватели Blu-ray генерируют и могут излучать электромагнитную энергию в диапазоне радиочастот. В некоторых случаях это может создавать помехи для приема FM- или AM-радиостанций. Если это произошло, расположите проигрыватель и его кабели как можно дальше от тюнера и его антенн. Подключение проигрывателя и тюнера к разным розеткам питания также поможет снизить уровень помех.

СТРАНЫ ЕС – Это устройство было разработано в соответствии с требованиями Директивы EMC 2004/108/EC.

США – Это устройство соответствует Классу B, согласно Части 15 Правил FCC.

# **Лазерное излучение**

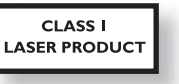

Если проигрыватель BDP100 используется со снятой крышкой корпуса, невидимое лазерное излучение может привести к поражению зрения.

### **Политика непрерывного совершенствования продукции**

Компания Arcam следует политике непрерывного совершенствования своей продукции. Это означает, что конструкция и характеристики изделий могут быть изменены без дополнительного уведомления.

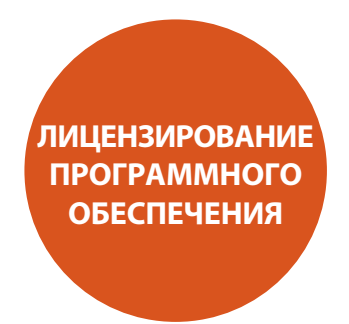

В этом устройстве применена технология защиты от копирования, защищенная патентами США, а также иными документами о защите интеллектуальной собственности Rovi Corporation. Реинжиниринг и демонтаж запрещены.

«AVCHD» и логотип «AVCHD» являются зарегистрированными торговыми марками Panasonic Corporation и Sony Corporation.

Java и все торговые марки и логотипы с использованием Java являются торговыми марками или зарегистрированными торговыми марками Sun Microsystems, Inc. в США и других странах.

Логотип «BD-LIVE» является торговой маркой Blu-ray Disc Association.

«Blu-ray Disc», логотипы «Blu-ray» и «Blu-ray Disc» являются торговыми марками Blu-ray Disc Association.

«BONUSVIEW» является торговой маркой Blu-ray Disc Association.

Произведено по лицензии Dolby Laboratories. «Dolby» и символ «двойное D» являются торговыми марками Dolby Laboratories.

Произведено по лицензии и в соответствии с патентами США №№: 5451942, 5956674, 5974380, 5978762, 6226616, 6487535, 7392195, 7272567, 7333929, 7212872 и другими патентами в США и других странах, зарегистрированными или находящимися в процессе рассмотрения. DTS и символ «DTS» являются зарегистрированными торговыми марками, а также DTS-HD, DTS-HD Master Audio | Essential и логотипы DTS являются торговыми марками DTS Inc. Устройство содержит программное обеспечение. © DTS, Inc. Все права защищены.

**ДУД** является торговой маркой DVD format/Logo licen-**VIDEO** sing Corporation.

HDMI, логотип HDMI и «High-Definition Multimedia Interface» являются торговыми марками или зарегистрированными торговыми марками HDMI Licensing LLC.

Технология кодирования аудиосигналов MPEG Layer-3 лицензирована Fraunhofer IIS и Thomson.

Windows Media и логотип Windows являются зарегистрированными торговыми марками Microsoft Corporation в Соединенных Штатах и/или других странах.

Устройство содержит программное обеспечение, распространяемое по лицензии GPL. В соответствии с этим, исходные коды программного обеспечения по лицензии GPL, использованного в этом устройстве, могут быть предоставлены по запросу: www.sherwoodamerica.com.

УНИВЕРСАЛЬНАЯ ОБЩЕСТВЕННАЯ ЛИЦЕНЗИЯ GNU Версия 2, июнь 1991 г.

Copyright (C) 1989, 1991 Free Software Foundation, Inc.

51 Franklin Street, Fifth Floor, Boston, MA 02110-1301, США

Всем разрешается копировать и распространять дословные копии этого лицензионного документа, но изменять его нельзя.

### Преамбула

Лицензии на большую часть программного обеспечения (ПО), составлены так, чтобы лишить вас свободы совместно использовать и изменять его. Напротив, Универсальная Общественная Лицензия GNU предназначена гарантировать вашу свободу совместно использовать и изменять свободное ПО, т.е. удостоверить, что ПО является свободным для всех его пользователей. Эта Универсальная Общественная Лицензия применима к большей части ПО Фонда Свободного ПО и ко всем другим программам, чьи авторы принимают на себя обязательства ее использовать. (Вместо нее для части ПО Фонда Свободного ПО применяется Универсальная Общественная Лицензия GNU для библиотек.) Вы тоже можете использовать ее для своих программ.

Когда мы говорим о свободном ПО, мы имеем в виду свободу, а не цену. Предполагается, что наши Универсальные Общественные Лицензии гарантируют, что вы пользуетесь свободой распространять копии свободного ПО (и получать за это вознаграждение, если вы того желаете); что вы получаете исходный код или можете получить его, если захотите; что вы можете изменять ПО или использовать его части в новых свободных программах; и что вы знаете, что вы можете все это делать.

Чтобы защитить ваши права, нам нужно ввести такие ограничения, которые запретят кому бы то ни было отказывать вам в этих правах или потребовать от вас отказаться от этих прав. Эти ограничения переводятся в некоторые обязательства для вас, если вы распространяете копии ПО или если вы модифицируете его.

Например, если вы распространяете копии такой программы бесплатно или за вознаграждение, вы должны предоставить получателям все права, которыми вы обладаете. Вы должны гарантировать, что они тоже получат или смогут получить исходный код. И вы должны показать им эти условия, чтобы они знали о своих правах.

Мы защищаем ваши права в два этапа: (1) сохраняем авторские права на ПО и (2) предлагаем вам эту лицензию, которая дает вам законное право копировать, распространять и/или модифицировать ПО.

Также, чтобы защитить нас и каждого автора, мы хотим удостовериться, что все понимают, что гарантий на это свободное ПО нет. Если ПО модифицируется и передается кем-то еще, мы хотим, чтобы получатели ПО знали, что то, что у них есть – это не оригинал, чтобы любые проблемы, созданные другими, не отразились на репутации первоначальных авторов.

И, наконец, каждой свободной программе постоянно угрожают патенты на ПО. Мы хотим избежать опасности, что повторные распространители свободной программы самостоятельно получат патенты, таким образом, делая программу частной собственностью. Чтобы предотвратить это, мы явно заявляем, что любой патент должен быть либо предоставлен всем для свободного использования, либо не предоставлен никому.

Ниже следуют точные определения и условия для копирования, распространения и модификации.

### ОПРЕДЕЛЕНИЯ И УСЛОВИЯ ДЛЯ КОПИРОВАНИЯ, РАСПРО-СТРАНЕНИЯ И МОДИФИКАЦИИ.

Эта Лицензия применима к любой программе или другому произведению, содержащему уведомление, помещенное держателем авторских прав и сообщающее о том, что оно может распространяться при условиях, оговоренных в данной Универсальной Общественной Лицензии. В последующем термин «Программа» относится к любой такой программе или произведению, а термин «произведение, основанное на Программе» означает Программу или любое произведение, содержащее Программу или ее часть, дословную, или модифицированную, и/или переведенную на другой язык. (Здесь и далее перевод включается без ограничений в понятие «модификация».) Каждый обладатель лицензии адресуется как «вы».

Виды деятельности, не являющиеся копированием, распространением или модификацией не охватываются этой Лицензией; они за пределами ее влияния. Использование Программы по ее функциональному назначению не ограничено, и выходные данные Программы охватываются этой Лицензией, только если их содержание является произведением, основанным на Программе (вне зависимости от того, были ли они получены в процессе использования Программы). Являются ли они таковыми, зависит от того, что именно делает Программа.

### РУССКИЙ

1. Вы можете копировать и распространять дословные копии исходного кода Программы по его получении на любом носителе, при условии, что вы соответствующим образом помещаете на видном месте в каждой копии соответствующее уведомление об авторских правах и отказ от гарантий; оставляете нетронутыми все уведомления, относящиеся к данной Лицензии и к отсутствию каких-либо гарантий; и передаете всем другим получателям Программы копию данной Лицензии вместе с Программой.

Вы можете назначить плату за физический акт передачи копии и можете по своему усмотрению предоставлять гарантии за вознаграждение.

2. Вы можете изменять свою копию или копии Программы или любой ее части, создавая, таким образом, произведение, основанное на Программе, и копировать и распространять эти модификации или произведение в соответствии с Разделом 1, приведенным выше, при условии, что

вы выполните все нижеследующие условия:

а) Вы обязаны снабдить модифицированные файлы заметными уведомлениями, содержащими указания на то, что вы изменили файлы, и дату каждого изменения.

б) Вы обязаны предоставить всем третьим лицам лицензию на бесплатное использование каждого произведения, которое вы распространяете или публикуете, целиком, и которое полностью или частично содержит Программу или какую-либо ее часть, на условиях, оговоренных в данной Лицензии.

в) Если модифицированная программа обычно читает команды в интерактивном режиме работы, вы должны сделать так, чтобы при запуске для работы в таком интерактивном режиме обычным для нее способом она печатала или выводила на экран объявление, содержащее соответствующее уведомление об авторских правах и уведомление о том, что гарантий нет (или, наоборот, сообщающее о том, что вы обеспечиваете гарантии), и что пользователи могут повторно распространять программу при этих условиях, и указывающее пользователю, как просмотреть копию данной Лицензии. (Исключение: если сама Программа работает в интерактивном режиме, но обычно не выводит подобное объявление, то ваше произведение, основанное на Программе, не обязано выводить объявление.)

Эти требования применяются к модифицированному произведению в целом. Если известные части этого произведения не были основаны на Программе и могут обоснованно считаться независимыми и самостоятельными произведениями, то эта Лицензия и ее условия не распространяются на эти части, если вы распространяете их как отдельные произведения. Но если вы распространяете эти части как часть целого произведения, основанного на Программе, то вы обязаны делать это в соответствии с условиями данной Лицензии, распространяя права получателей лицензии на все произведение и, таким образом, на каждую часть, вне зависимости от того, кто ее написал.

Таким образом, содержание этого раздела не имеет цели претендовать на ваши права на произведение, написанное полностью вами, или оспаривать их; цель скорее в том, чтобы развить право управлять распространением производных или коллективных произведений, основанных на Программе.

Кроме того, простое нахождение другого произведения, не основанного на этой Программе, совместно с Программой (или с произведением, основанным на этой Программе) на том же носителе для постоянного хранения или распространяемом носителе не распространяет действие этой Лицензии на другое произведение.

3. Вы можете копировать и распространять Программу (или произведение, основанное на ней) согласно Разделу 2) в объектном коде или в выполнимом виде в соответствии с Разделами 1 и 2, приведенными выше, при условии, что вы также выполните одно из следующих требований:

а) Сопроводите ее полным соответствующим исходным кодом, который должен распространяться в соответствии с Разд/ 1 и 2, на носителе, используемом для обмена ПО.

б) Сопроводите ее письменным предложением, действительным не менее трех лет, предоставить любому третьему лицу, за вознаграждение, не большее стоимости физического акта изготовления копии, полную копию соответствующего исходного кода, подлежащую распространению в соответствии с Разделами 1 и 2, приведенными выше; или

в) Сопроводите ее информацией, полученной вами в качестве предложения распространить соответствующий исходный код (допустимо только для некоммерческого распространения, и только если вы получили программу в объектном коде или в выполнимом виде с предложением в соответствии с Пунктом б) выше).

Исходный код для произведения означает его вид, предпочтительный для выполнения в нем модификаций. Для исполняемого произведения полный исходный код означает все исходные коды для всех модулей, которые он содержит, плюс любые связанные с произведением файлы определения интерфейса, плюс сценарии, используемые для управления компиляцией и установкой исполняемого произведения. Однако в виде особого исключения распространяемый исходный код не обязан включать то, что обычно предоставляется с основными компонентами операционной системы, под управлением которой работает исполняемое произведение, за исключением случая, когда сам компонент сопровождает исполняемое произведение.

Если распространение исполняемого произведения или объектного кода происходит путем предоставления доступа для копирования с обозначенного места, то предоставление доступа для копирования исходного кода с того же места считается распространением исходного кода, даже если третьи лица не принуждаются к копированию исходного кода вместе с объектным кодом.

4. Вы не можете копировать, изменять, повторно лицензировать, или распространять Программу иначе, чем это явно предусмотрено данной Лицензией. Любая попытка копировать, изменять, повторно лицензировать, или распространять Программу каким-либо другим способом - неправомерна и автоматически прекращает ваши права данные вам этой Лицензией. Однако лицензии лиц. получивших от вас копии или права согласно данной Универсальной Общественной Лицензии, не прекратят своего действия до тех пор, пока эти лица полностью соблюдают условия.

5. Вы не обязаны соглашаться с этой Лицензией, так как вы не подписывали ее. Однако тогда вы не получаете права модифицировать или распространять Программу или основанные на Программе произведения. Эти действия запрещены законом, если вы не принимаете к соблюдению эту Лицензию. А значит, изменяя или распространяя Программу (или произведение, основанное на Программе), вы изъявляете свое согласие с этой Лицензией и всеми ее условиями о копировании, распространении или модификации Программы или произведений, основанных на ней.

6. Каждый раз, когда вы повторно распространяете Программу (или любое произведение, основанное на Программе), получатель автоматически получает лицензию от первоначального держателя лицензии на

копирование, распространение или модификацию Программы, обсуждаемую в этих определениях и условиях. Вы не можете налагать каких-либо дополнительных ограничений на осуществление получателем прав, предоставленных данным документом. Вы не несете ответственности за соблюдение третьими лицами условий этой Лицензии.

7. Если в результате судебного разбирательства, или обвинения в нарушении патента или по любой другой причине (не обязательно связанной с патентами), вам навязаны условия, противоречащие данной Лицензии (как по решению суда, так и нет), то это не освобождает вас от соблюдения Лицензии. Если вы не можете заниматься распространением так, чтобы одновременно удовлетворить требованиям и этой Лицензии, и всем другим требованиям, то вы не должны заниматься распространением Программы. Например, если патент не позволяет безвозмездное повторное распространение Программы всем, кто получил копии от вас непосредственно или через посредников, то единственным способом удовлетворить и патенту, и этой Лицензии будет ваш полный отказ от распространения Программы.

Если какая-либо часть этого раздела не имеет силы или не может быть применена при любых конкретных обстоятельствах, то подразумевается, что имеет силу остальная часть раздела, и весь Раздел имеет силу при других обстоятельствах.

Цель этого раздела не побудить вас делать заявления о нарушениях прав на патент, или других претензиях на право собственности, или оспаривать правильность подобных претензий; единственная цель этого раздела – защита целостности системы распространения свободного ПО, которая реализуется использованием общих лицензий. Многие люди благодаря этой системе внесли щедрый вклад в широкий спектр распространяемого ПО, полагаясь на согласованное применение этой системы; автору принадлежит право решать хочет ли он или она распространять ПО в этой системе или в какой-то другой, и получатель лицензии не может влиять на принятие этого решения.

Этот раздел предназначен для того, чтобы тщательно прояснить, что полагается следствием из остальной части данной Лицензии.

8. Если распространение и/или применение Программы ограничено в ряде стран, либо патентами, либо авторскими правами на интерфейсы, первоначальный обладатель авторских прав, выпускающий Программу с этой Лицензией, может добавить явное ограничение на географическое распространение, исключив такие страны, так что распространение разрешается только в тех странах, которые не были исключены. В этом случае данная Лицензия включает в себя это ограничение, как если бы оно было написано в тексте данной Лицензии.

9. Фонд Свободного ПО может время от времени публиковать пересмотренные и/или новые версии Универсальной Общественной Лицензии. Новые версии будут сходны по духу с настоящей версией, но могут отличаться в деталях.

Каждой версии придается отличительный номер версии. Если в Программе указан номер версии данной Лицензии, которая к ней применима, и слова «любая последующая версия», вы можете по выбору следовать определениям и условиям, либо данной версии, либо любой последующей версии, опубликованной Фондом Свободного ПО. Если в Программе не указан номер версии данной Лицензии, вы можете выбрать любую версию, когда-либо опубликованную Фондом Свободного ПО.

10. Если вы хотите встроить части Программы в другие свободные программы с иными условиями распространения, напишите автору с просьбой о разрешении. Для ПО, которое охраняется авторскими правами Фонда Свободного ПО, напишите в Фонд Свободного ПО; мы иногда делаем исключения для этого – для сохранения свободного статуса всех производных нашего свободного ПО и содействия совместному и повторному использованию ПО вообще.

### НИКАКИХ ГАРАНТИЙ

11. ПОСКОЛЬКУ ПРОГРАММА ПРЕДОСТАВЛЯЕТСЯ БЕСПЛАТНО, НА ПРОГРАММУ НЕТ ГАРАНТИЙ В ТОЙ МЕРЕ, КАКАЯ ДОПУСТИМА ПРИМЕНИМЫМ ЗАКОНОМ. ЗА ИСКЛЮЧЕНИЕМ ТЕХ СЛУЧАЕВ, КОГДА ПРОТИВНОЕ ЗАЯВЛЕНО В ПИСЬМЕННОЙ ФОРМЕ, ДЕРЖАТЕЛИ АВТОРСКИХ ПРАВ И/ИЛИ ДРУГИЕ СТОРОНЫ ПОСТАВЛЯЮТ ПРОГРАММУ "КАК ОНА ЕСТЬ" БЕЗ КАКОГО-ЛИБО ВИДА ГАРАНТИЙ, ВЫРАЖЕННЫХ ЯВНО ИЛИ ПОДРАЗУМЕВАЕ-МЫХ, ВКЛЮЧАЯ, НО НЕ ОГРАНИЧИВАЯСЬ ПОДРАЗУМЕВАЕ-МЫМИ ГАРАНТИЯМИ КОММЕРЧЕСКОЙ ЦЕННОСТИ И ПРИ-ГОДНОСТИ ДЛЯ КОНКРЕТНОЙ ЦЕЛИ. ВЕСЬ РИСК В ОТНО-ШЕНИИ КАЧЕСТВА И ПРОИЗВОДИТЕЛЬНОСТИ ПРОГРАМ-МЫ ОСТАЕТСЯ ПРИ ВАС. ЕСЛИ ПРОГРАММА ОКАЖЕТСЯ ДЕФЕКТИВНОЙ, ВЫ ПРИНИМАЕТЕ НА СЕБЯ СТОИМОСТЬ ВСЕГО НЕОБХОДИМОГО ОБСЛУЖИВАНИЯ, ВОССТАНОВЛЕ-НИЯ ИЛИ ИСПРАВЛЕНИЯ.

12. НИ В КОЕМ СЛУЧАЕ, ЕСЛИ ТОЛЬКО ЭТО НЕ ТРЕБУЕТСЯ СООТВЕТСТВУЮЩИМ ЗАКОНОМ ИЛИ НЕ ОГОВОРЕНО В ПИСЬМЕННОЙ ФОРМЕ, НИКАКОЙ ДЕРЖАТЕЛЬ АВТОРСКИХ ПРАВ ИЛИ НИКАКОЕ ДРУГОЕ ЛИЦО, КОТОРОЕ МОЖЕТ ИЗМЕНЯТЬ И/ИЛИ ПОВТОРНО РАСПРОСТРАНЯТЬ ПРОГРАММУ, КАК БЫЛО РАЗРЕШЕНО ВЫШЕ, НЕ ОТВЕТСТВЕННЫ ПЕРЕД ВАМИ ЗА УБЫТКИ, ВКЛЮЧАЯ ЛЮБЫЕ ОБЩИЕ, СПЕЦИАЛЬНЫЕ, СЛУЧАЙНЫЕ ИЛИ ПОСЛЕДОВАВШИЕ УБЫТКИ, ПРОИСТЕКАЮЩИЕ ИЗ ИСПОЛЬЗОВАНИЯ ИЛИ НЕВОЗМОЖНОСТИ ИСПОЛЬЗОВА-НИЯ ПРОГРАММЫ (ВКЛЮЧАЯ, НО НЕ ОГРАНИЧИВАЯСЬ ПОТЕРЕЙ ДАННЫХ, ИЛИ ДАННЫМИ, СТАВШИМИ НЕПРАВИЛЬНЫМИ, ИЛИ ПОТЕРЯМИ, ПОНЕСЕННЫМИ ИЗ-ЗА ВАС ИЛИ ТРЕТЬИХ ЛИЦ, ИЛИ ОТКАЗОМ ПРОГРАММЫ РАБОТАТЬ СОВМЕСТНО С ЛЮБЫМИ ДРУГИМИ ПРОГРАМ-МАМИ), ДАЖЕ ЕСЛИ ТАКОЙ ДЕРЖАТЕЛЬ ИЛИ ДРУГОЕ ЛИЦО БЫЛИ ИЗВЕЩЕНЫ О ВОЗМОЖНОСТИ ТАКИХ УБЫТКОВ.

### КОНЕЦ ОПРЕДЕЛЕНИЙ И УСЛОВИЙ

Как применять эти условия к вашим новым программам

Если вы разрабатываете новую программу и хотите, чтобы она принесла максимально возможную пользу обществу, лучший способ достичь этого – включить ее в свободное ПО, которое каждый может повторно распространять и изменять согласно данным условиям.

Чтобы сделать это, добавьте в программу следующие уведомления. Самое безопасное – это добавить их в начало каждого исходного файла, чтобы наиболее эффективно отобразить исключение гарантий; и каждый файл должен содержать, по меньшей мере, строку, содержащую знак охраны авторского права и указание на то, где находится полное уведомление.

Одна строка, содержащая название программы и краткое описание, что она делает.

Copyright (C) <год> <имя автора>

Это свободная программа; вы можете повторно распространять ее и/или модифицировать ее в соответствии с Универсальной Общественной Лицензией GNU, опубликованной Фондом Свободного ПО; либо версии 2, либо (по вашему выбору) любой более поздней версии.

Эта программа распространяется в надежде, что она будет полезной, но БЕЗ КАКИХ-ЛИБО ГАРАНТИЙ; даже без подразумеваемых гарантий КОММЕРЧЕСКОЙ ЦЕННОСТИ или ПРИГОДНОСТИ ДЛЯ КОНКРЕТНОЙ ЦЕЛИ. Для получения подробных сведений смотрите Универсальную Общественную Лицензию GNU.

Вы должны были получить копию Универсальной Общественной Лицензии GNU вместе с этой программой; если нет, напишите в Free Software Foundation, Inc., 59 Temple Place, Suite 330, Boston, MA 02111-1307 США.

Добавьте также сведения о том, как связаться с вами по электронной и обычной почте.

Если программа интерактивная, сделайте так, чтобы при запуске в интерактивном режиме она выдавала краткое уведомление типа следующего:

Gnomovision, версия 69, (C) <год> <имя автора>

Gnomovision поставляется АБСОЛЮТНО БЕЗ КАКИХ-ЛИБО ГАРАНТИЙ; для получения подробностей напечатайте «show w». Это свободная программа, и вы приглашаетесь повторно распространять ее при определенных условиях; для получения подробностей напечатайте «show c».

Гипотетические команды «show w» и «show c» должны показывать соответствующие части Универсальной Общественной Лицензии. Конечно, используемые вами команды могут вызываться как-нибудь иначе, нежели «show w» и «show c»; они даже могут выбираться с помощью мыши или быть пунктами меню – все, что подходит для вашей программы.

Вы также должны добиться того, чтобы ваш работодатель (если вы работаете программистом) или ваше учебное заведение, если таковое имеется, подписали в случае необходимости «отказ от имущественных прав» на эту программу. Вот образец; замените фамилии:

Компания Yoyodyne настоящим отказывается от всех интересов, связанных с авторскими правами на программу «Gnomovision» (которая делает передачи для компиляторов), написанную Джеймсом Хакером.

подпись: Ту Кун, 1 апреля 1989 г

Ту Кун, вице-президент

Эта Универсальная общественная лицензия не позволяет вам включать вашу программу в программы, являющиеся частной собственностью. Если это то, чего вы хотите, используйте вместо этой Лицензии Универсальную Общественную Лицензию GNU для библиотек.

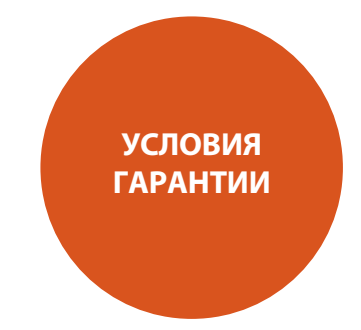

# **Всемирная гарантия**

Эта гарантия дает вам право на бесплатный ремонт данного устройства в течение двух лет со дня покупки, при условии первоначального приобретения устройства у авторизованного дилера компании Arcam. Дилер Arcam несет ответственность за все послепродажное обслуживание. Производитель не несет ответственности за неисправности, возникшие вследствие аварии, неправильного использования, плохого обращения, естественного износа, небрежности или запрещенного способа настройки и/или ремонта, равно как и ответственности в случае повреждения или утраты в процессе транспортировки устройства покупателем согласно условиям действующей гарантии.

### **Гарантия покрывает:**

Запасные части и трудозатраты, связанные с ремонтом, в течение двух лет со дня покупки. По прошествии двух лет вам придется оплачивать как компоненты, так и затраты труда. Гарантия не покрывает транспортные расходы ни во время действия, ни после окончания гарантийного периода.

# **Условия действия гарантии**

Устройство следует упаковать в оригинальную упаковке и вернуть дилеру, у которого оно было куплено. Доставку устройства следует доверить компании-перевозчику с хорошей репутацией, – но не пересылать устройство по почте. Компания не несет ответственности за устройство в процессе его доставвки дилеру или дистрибьютору, поэтому покупателям рекомендуется обеспечить защиту устройства от возможных повреждений во время доставки.

### **За более подробной информацией обращайтесь в компанию Arcam:**

Arcam Customer Support Department, Pembroke Avenue, Waterbeach, CAMBRIDGE, CB25 9QR, Англия

*www.arcam.co.uk*

# **Возникли проблемы?**

Если ближайший к вам дилер Arcam не в состоянии ответить на ваш вопрос относительно этого или любого другого устройства Arcam, пожалуйста, обратитесь в департамент поддержки клиентов Arcam по указанному выше адресу, и мы сделаем все возможное, чтобы помочь вам.

**34**

# **Регистрация on-line**

Вы можете зарегистрировать ваше устройство по адресу *www.arcam.co.uk*

# **Правильная утилизация**

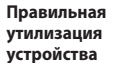

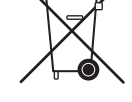

Такой символ означает, что в странах ЕС это устройство, после того, как оно отслужит свой срок, нельзя выбрасывать вместе с бытовым мусором.

Чтобы исключить возможность причинения вреда окружающей среде и здоровью людей из-за неконтролируемого выброса отходов, а также – с целью экономии материальных ресурсов устройство должно быть надлежащим образом утилизировано.

Если вы хотите избавиться от своего устройства, обратитесь в специальный пункт утилизации или в магазин, где оно было куплено.

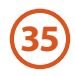

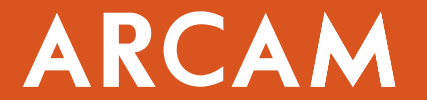

A&R Cambridge Ltd, Pembroke Avenue, Waterbeach, CAMBRIDGE CB25 9QR, England Представитель в России – Barnsly Sound Organization | Тел. +7 499 257 7634, факс +7 499 251 9132, e-mail arcam@barnsly.ru | www.barnsly.ru

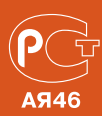